## 名古屋大学東山地区車両の入構について

大学構内における教育・研究環境の安全と静謐を保持するため,また,市街地に位置するため駐車スペースに限りがあること から,原則公共交通機関での来校をお願いしております。教育,研究,本学への役務提供その他本学に関係する用務で,やむ を得ず自動車でされる来校される場合に限り車両で入構してください。

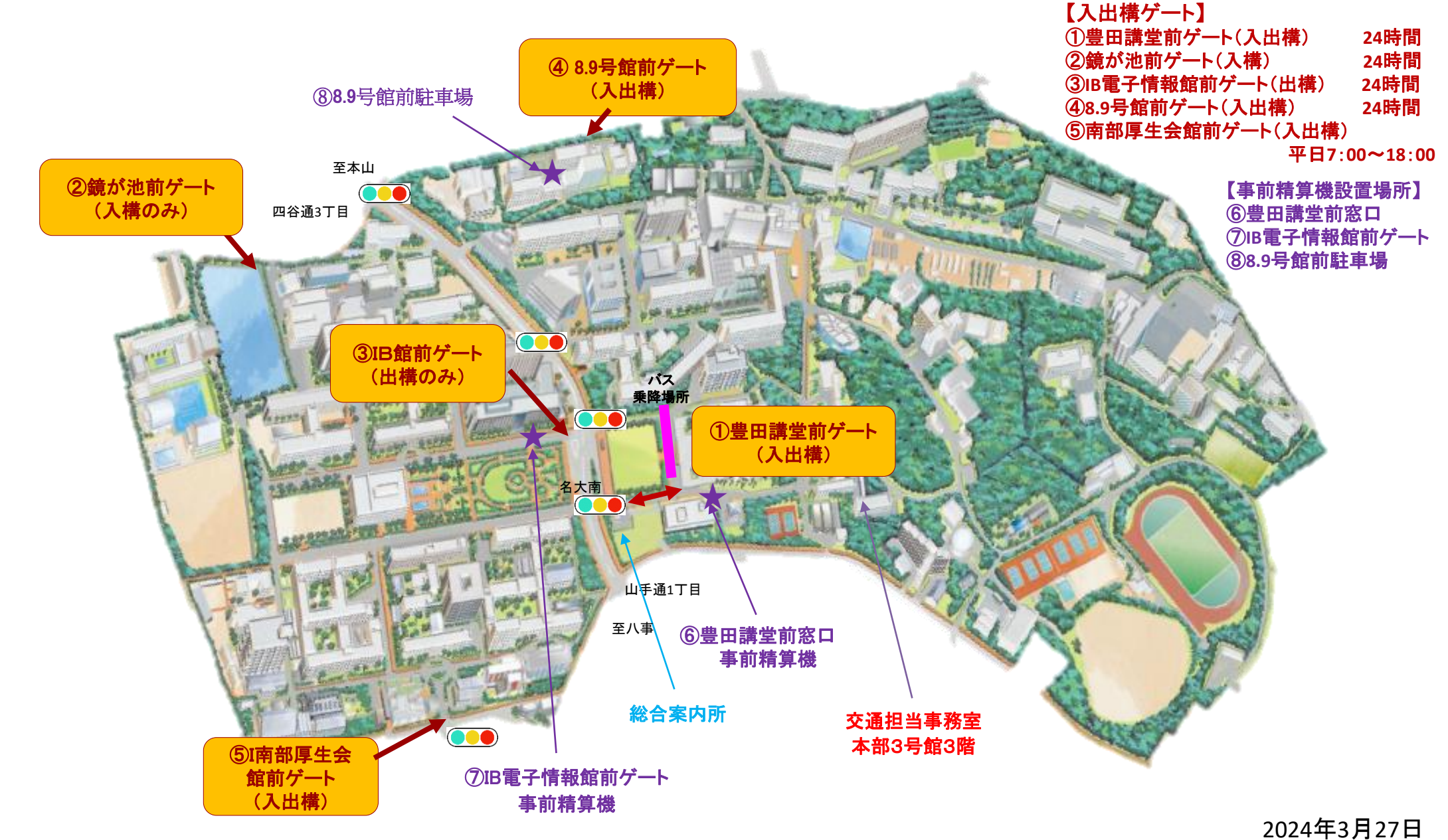

## ■名古屋大学東山地区車両入構管理システムについて

当日入構整理料の精算が必要な車両(臨時入構)

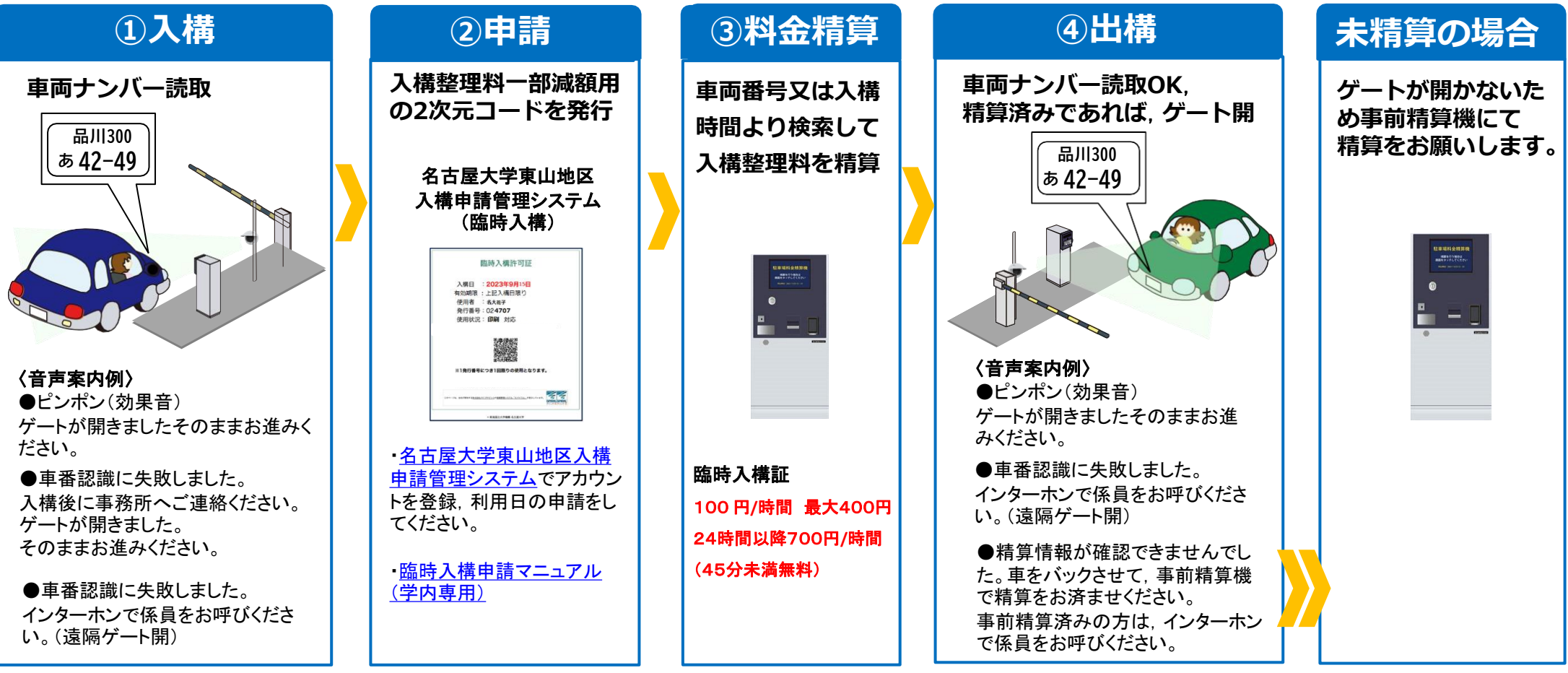

当日入構整理料の精算が必要ない車両 (名古屋大学東山地区入構申請管理システムからの事前申請及び許可が必要です)

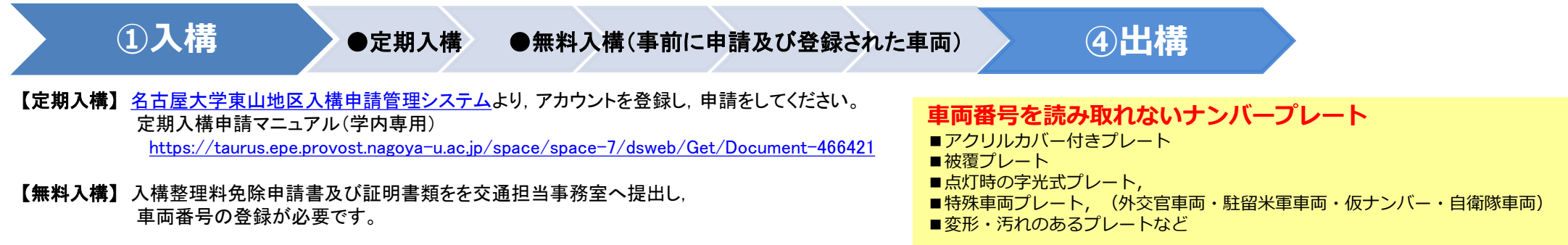

Copyright (C) 2023MITSUBISHI PRECISION CO.,LTD. All rights reserved

教職員

## ■名古屋大学東山地区車両入構管理システムについて(精算)

- ・車両で入構したものは,下記「料金精算フロー」に従い,入構整理料の事前精算をしてください。ゲートでの精算はできません。 ・入構整理料減額用の各種2次元コードは,事前精算前に本学用務先等で入手してください。
- ・精算後は15分以内に出構をしてください。15分を超えた場合は,再度事前精算機で精算をしてください。
- ・精算機,ゲート機器及び名古屋大学東山地区入構申請管理システムのトラブルを除き,利用者のモバイル機器の不具合や各種 許可証の紛失等に関わる精算トラブルについては対応しておりません。
- ・上記を除き,ゲート及び精算機トラブルが発生した際は,ゲート係員,インターホン,交通担当事務室までご連絡ください。
- ・領収書は,精算後すぐに領収書ボタンを押し発行してください。トラブルが発生した時は, 領収書が必要になります。

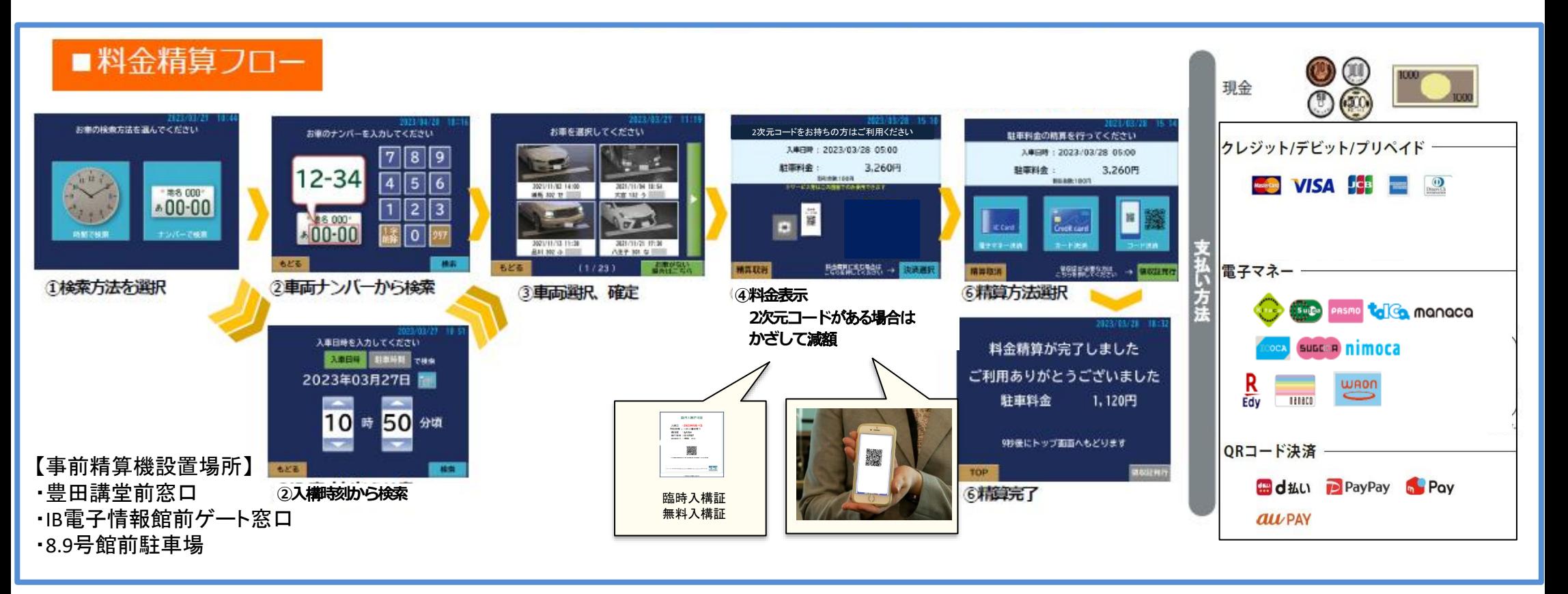

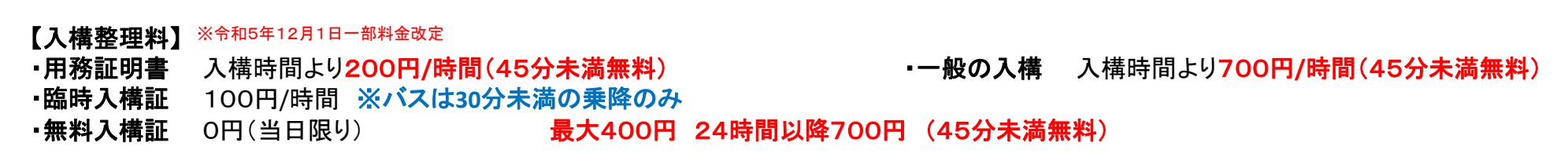

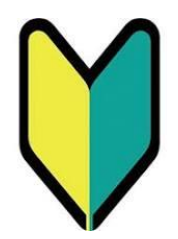

## **名古屋大学東山地区 自動車等の入構許可電子申請について**

# **臨時入構 操作マニュアル**

【教職員用】

作成日:2024年04月01日 Ver.6

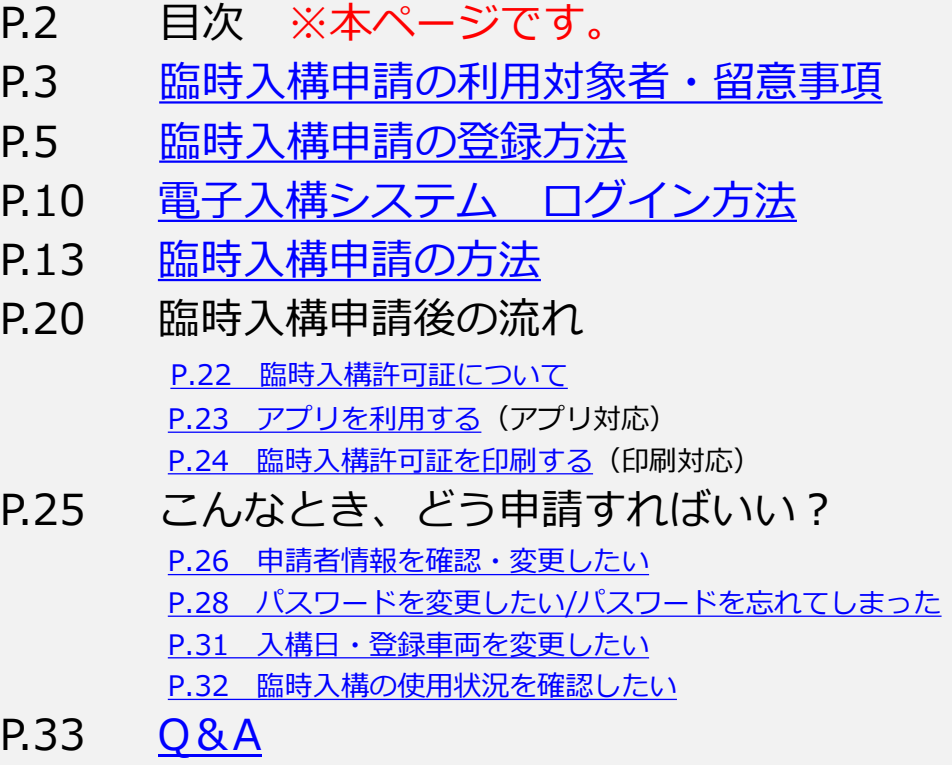

# <span id="page-5-0"></span>**臨時入構電子申請の利用対象者・留意事項**

## 名古屋大学教職員

## **●臨時入構電子申請の利用対象者・留意事項**

### **1.臨時入構電子申請の利用対象者**

機構の役員、教職員及び東山地区の非常勤講師。

### **2.臨時入構電子申請の留意事項**

- ・臨時入構は、やむを得ない事由で公共交通機関での来校が困難である役職員で、 研究その他本学 業務上の都合により臨時に自動車を構内に乗り入れ、 または駐車する必要がある者
- ・入構整理料は、1時間100円最大400円(45分未満無料)24時間以降は1時間700円です。
- ・臨時入構申請は、本学の用務に限り、1ヵ月7日まで利用できます。土日祝日・大学休業日は、 利用日数に含みません。
- ・同日に複数回利用する場合は、利用回数分の申請をしてください。利用日数は1日となります。 入構整理料は利用回数分の支払いが必要です。

※名古屋大学東山地区構内における自動車等の入構,駐車等の規則に関する要項 「別表 入構許可の申請資格,許可証等の申請手続き及び許可期間」 [Document-466407 \(nagoya-u.ac.jp\)](https://taurus.epe.provost.nagoya-u.ac.jp/space/space-7/dsweb/Get/Document-466407)

※本学学生は、東山地区臨時入構・駐車許可証交付申請書(様式2-1)で申請をお願いします。

## <span id="page-7-0"></span>**臨時入構電子申請の登録方法**

 $P6~P9$ 

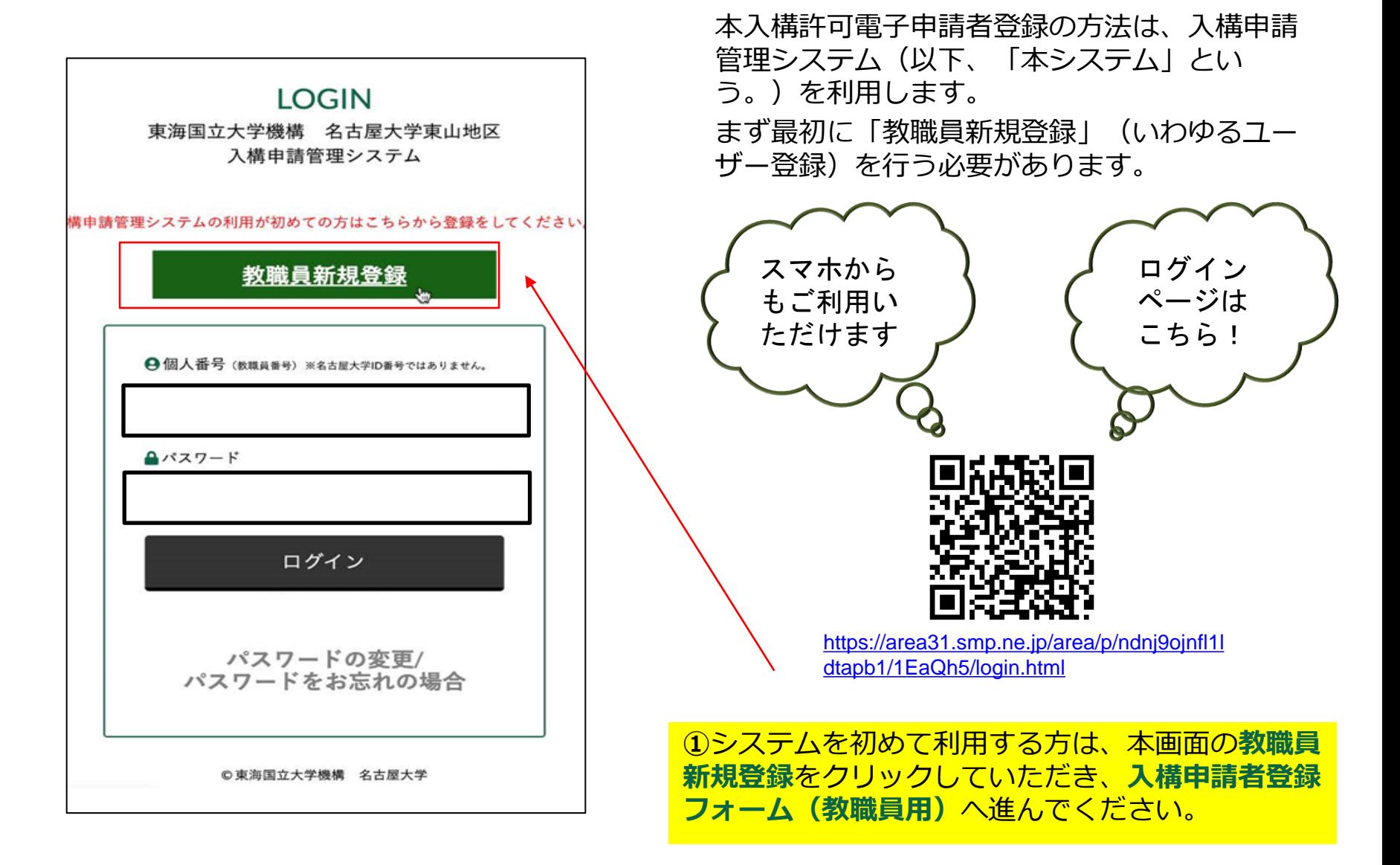

#### **●入構電子申請者登録の方法**

#### **入構申請者登録フォーム(教職員用) 1/2**

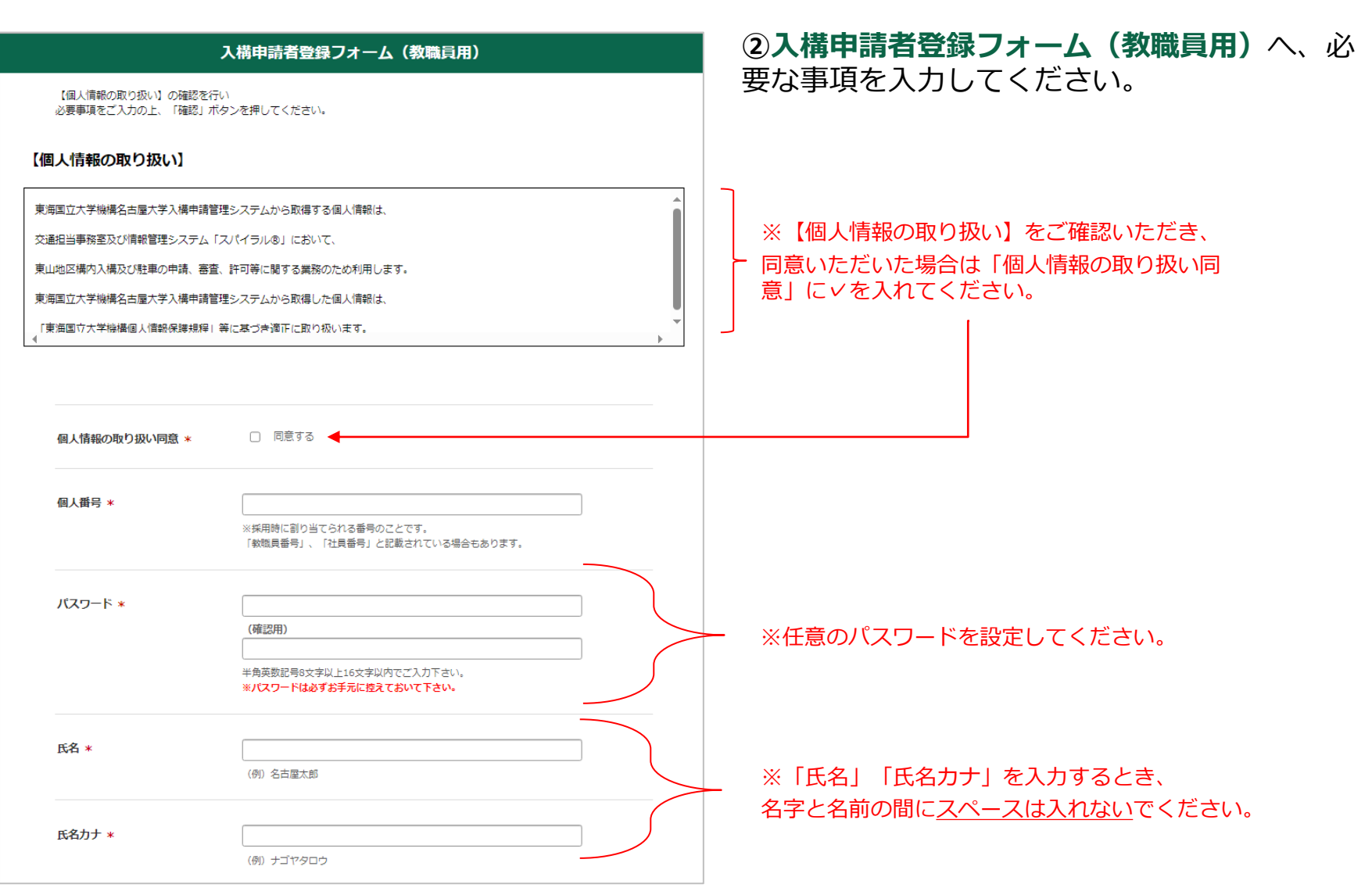

### **●入構許可電子申請者登録の方法**

#### **入構申請者登録フォーム(教職員用) 2/2**

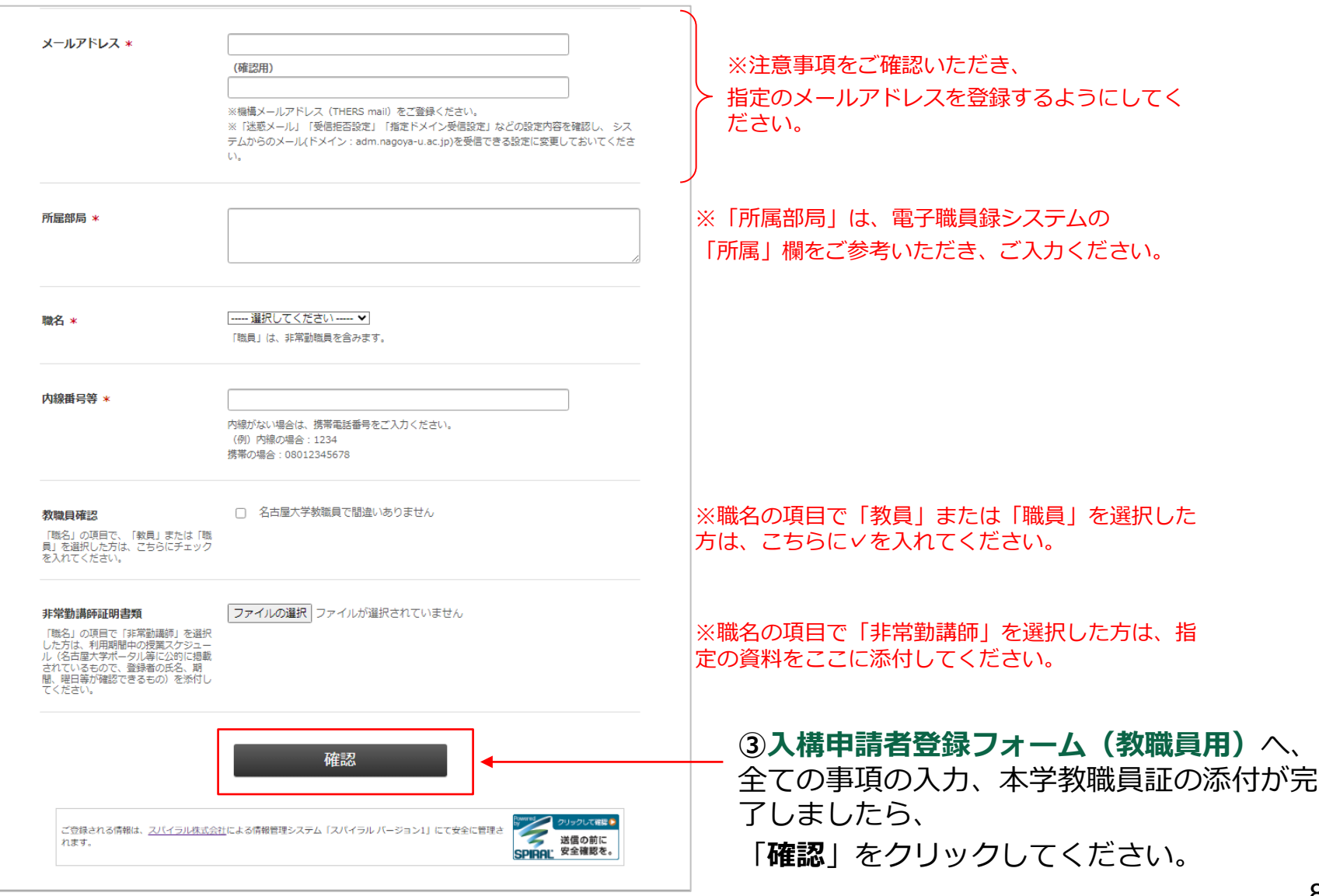

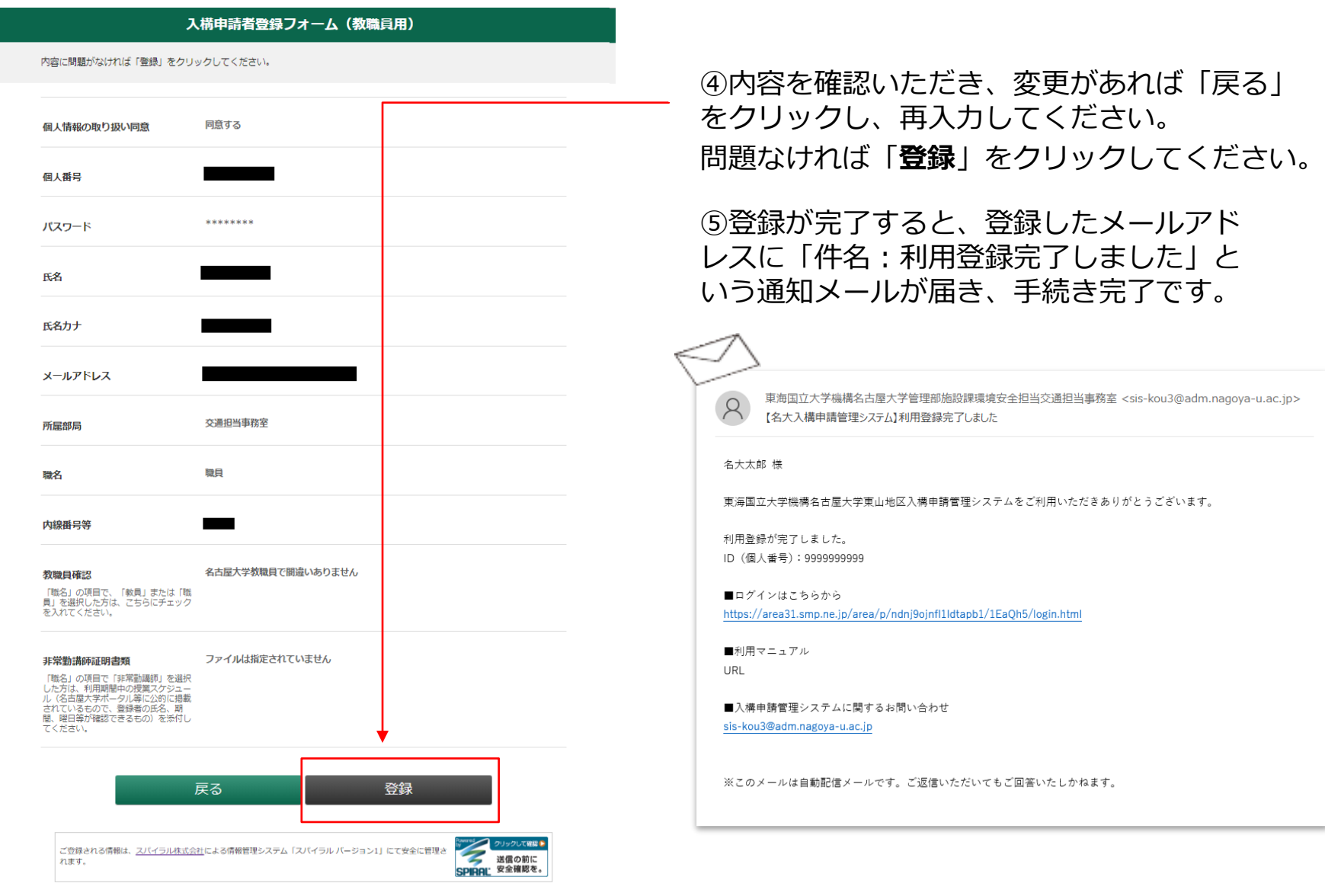

<span id="page-12-0"></span>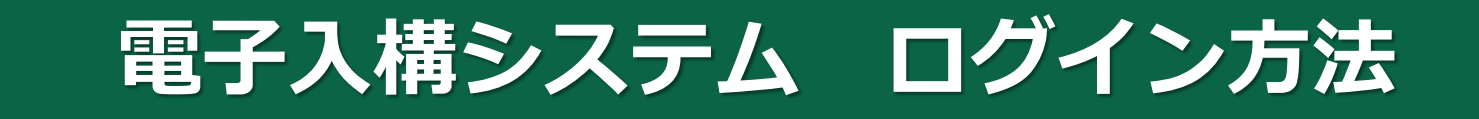

### $P11~\sim P12$

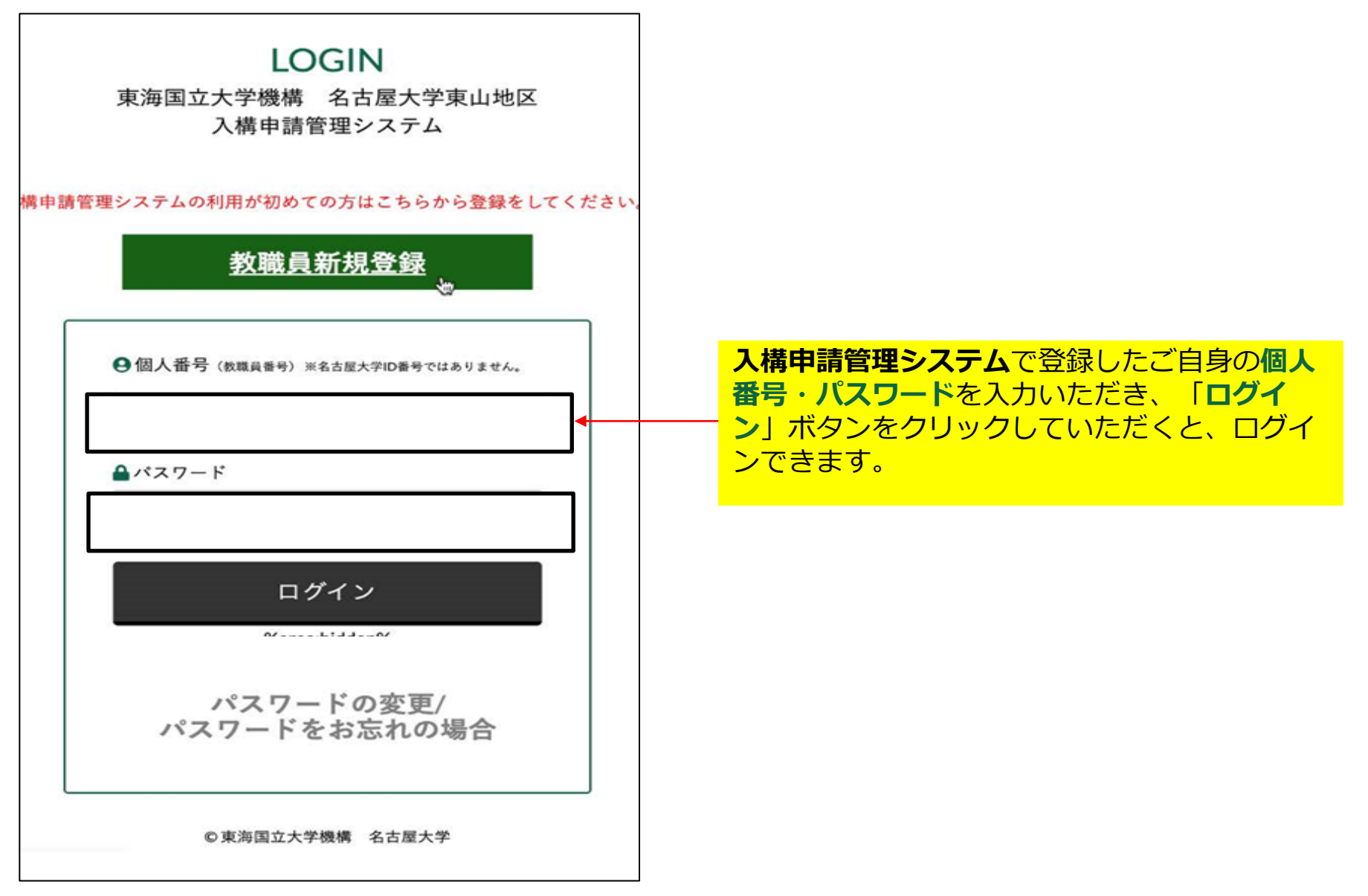

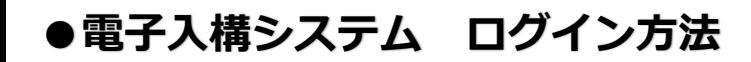

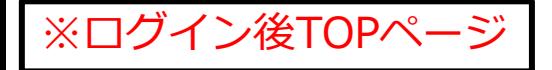

東海国立大学機構 名古屋大学 東山地区入構申請管理システム

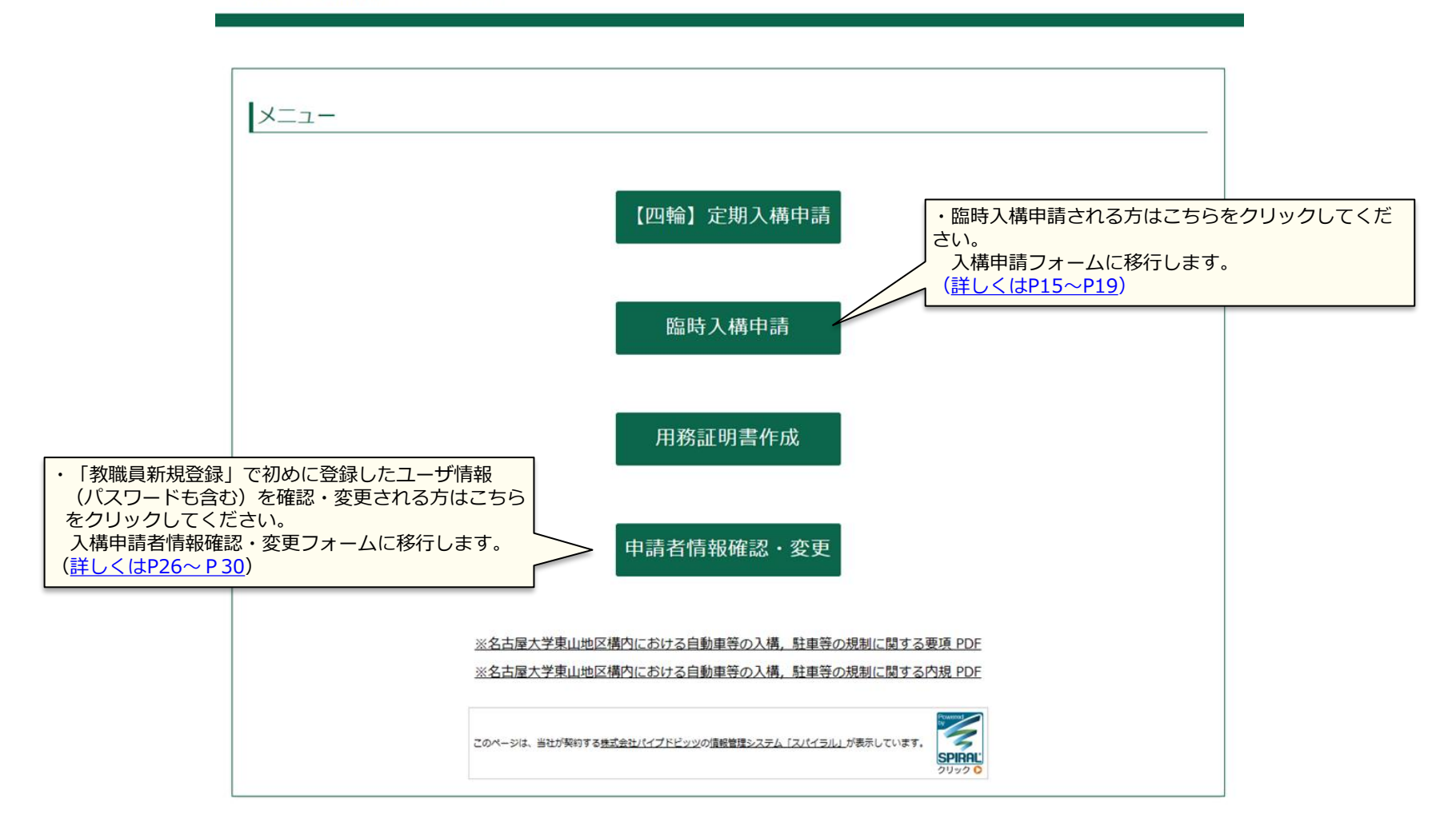

# <span id="page-15-0"></span>**臨時入構申請の方法**

P14~P19

### **●臨時入構申請の方法**

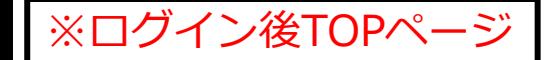

東海国立大学機構 名古屋大学 東山地区入構申請管理システム

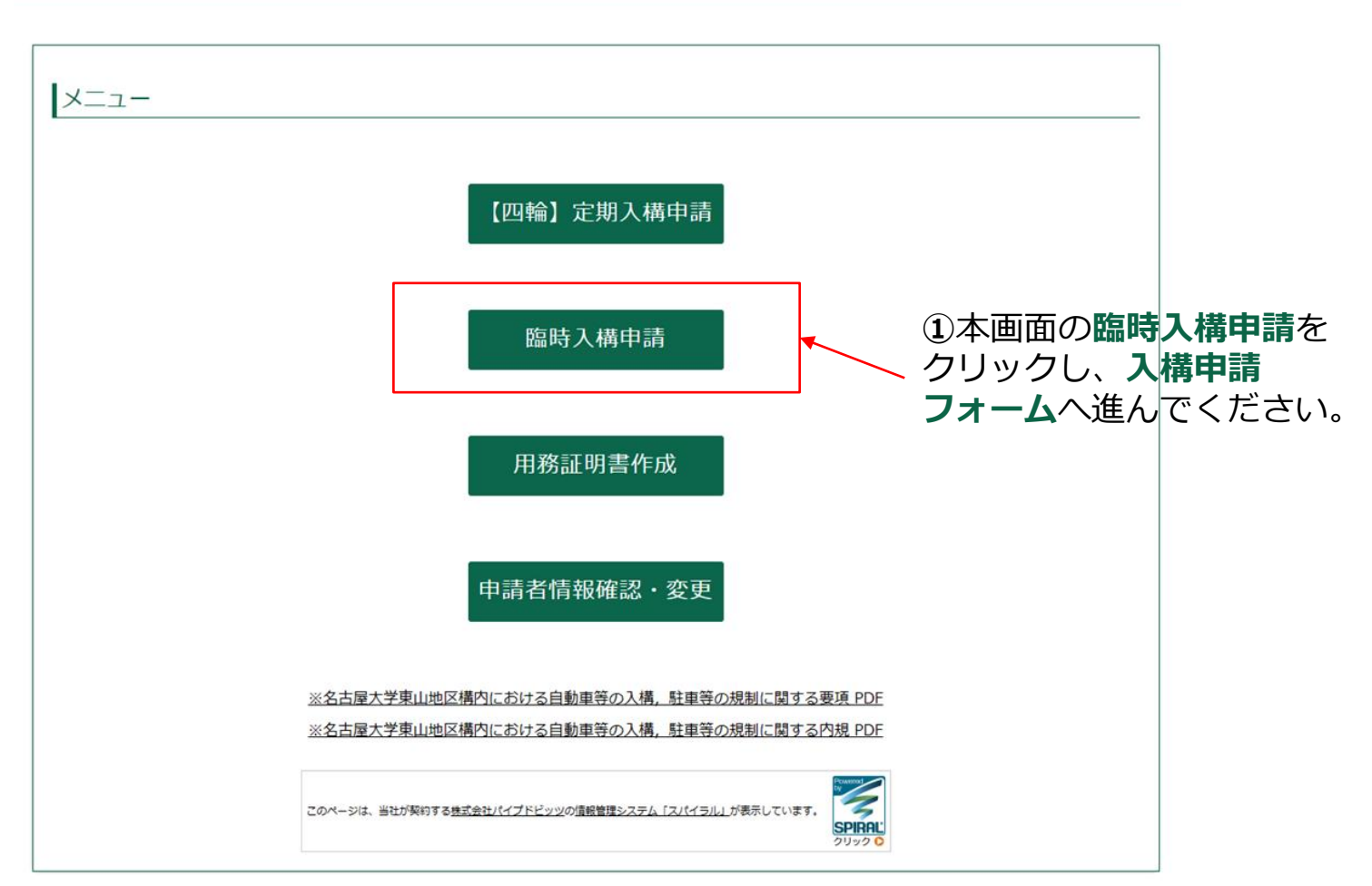

<span id="page-17-0"></span>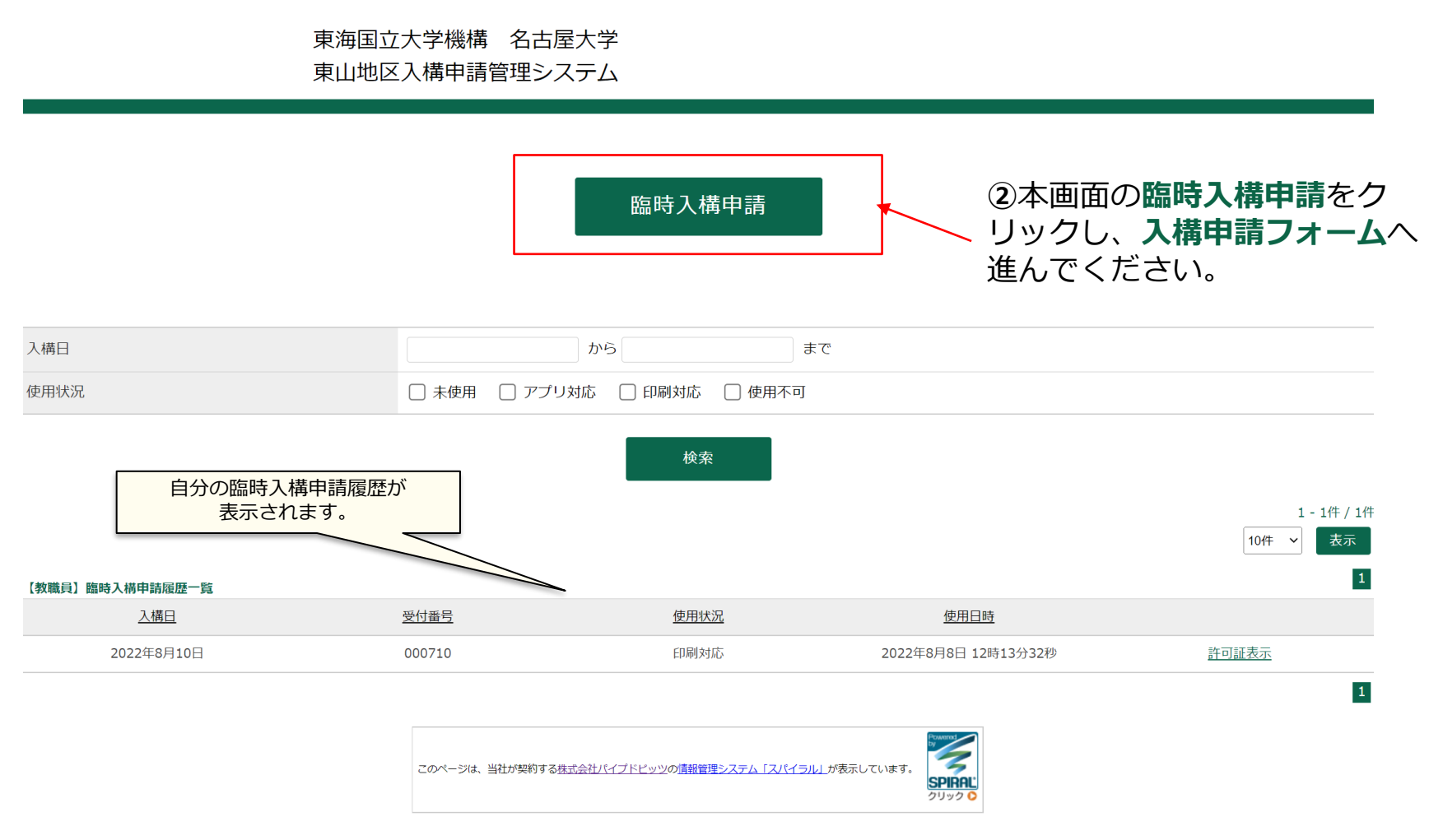

© 東海国立大学機構 名古屋大学

「臨時入構申請」をクリック頂きますと、臨時入構申請フォームが表示されます。必要事項を入力し、 送信ください。「臨時入構申請」は事前精算に手続きを済ませてください。

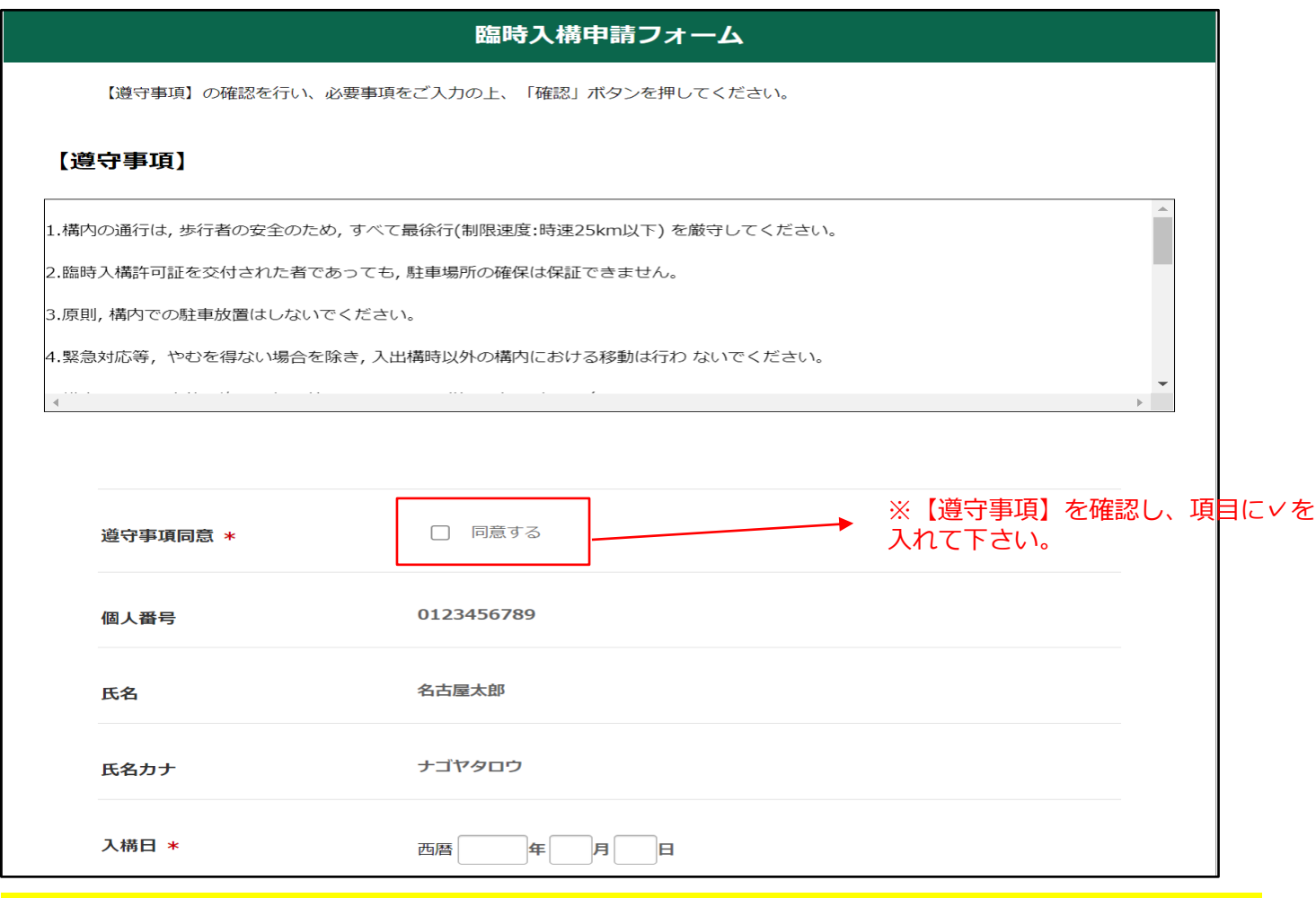

同日複数回利用する場合は、利用回数分の申請をしてください。利用日数は1日と カウントします。

#### **●臨時入構申請の方法**

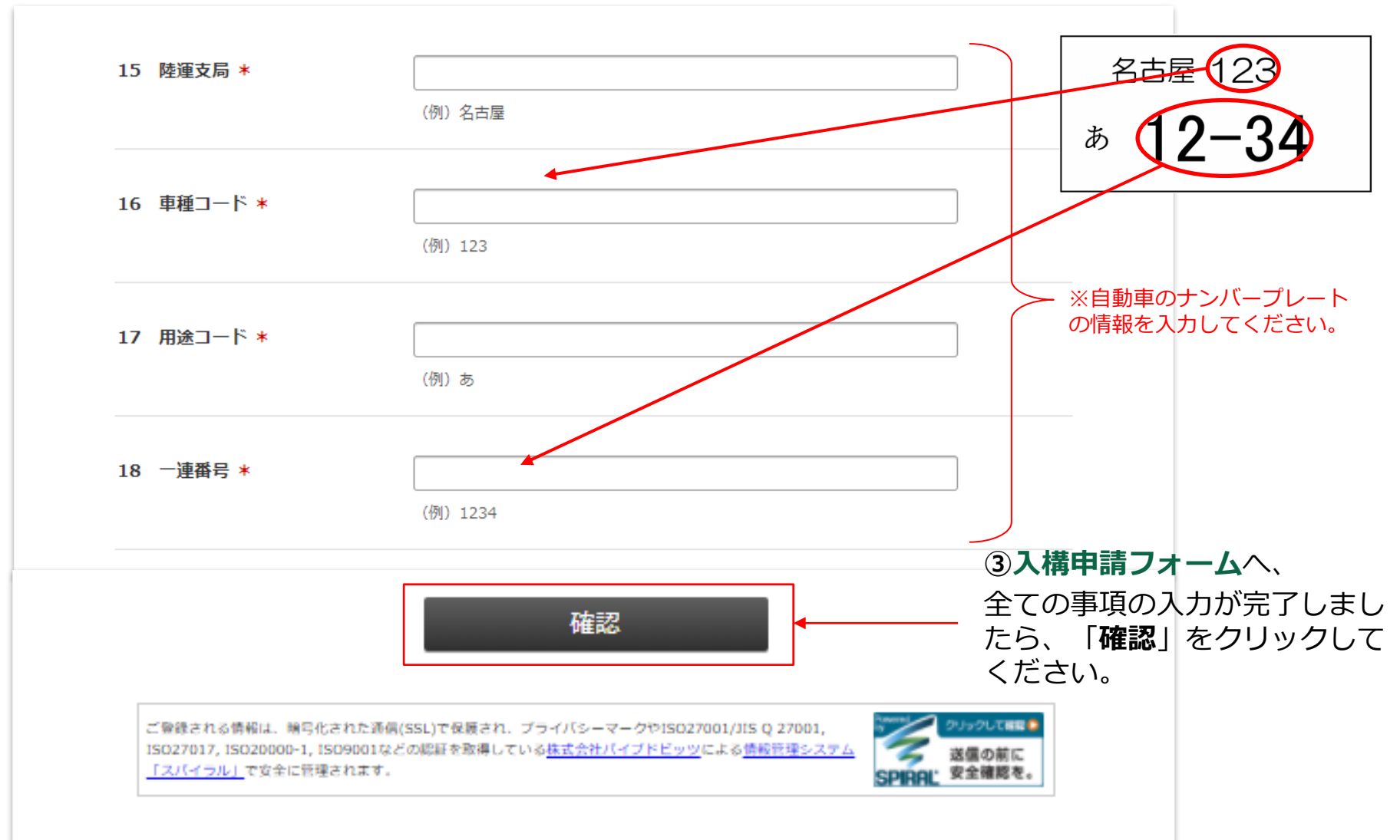

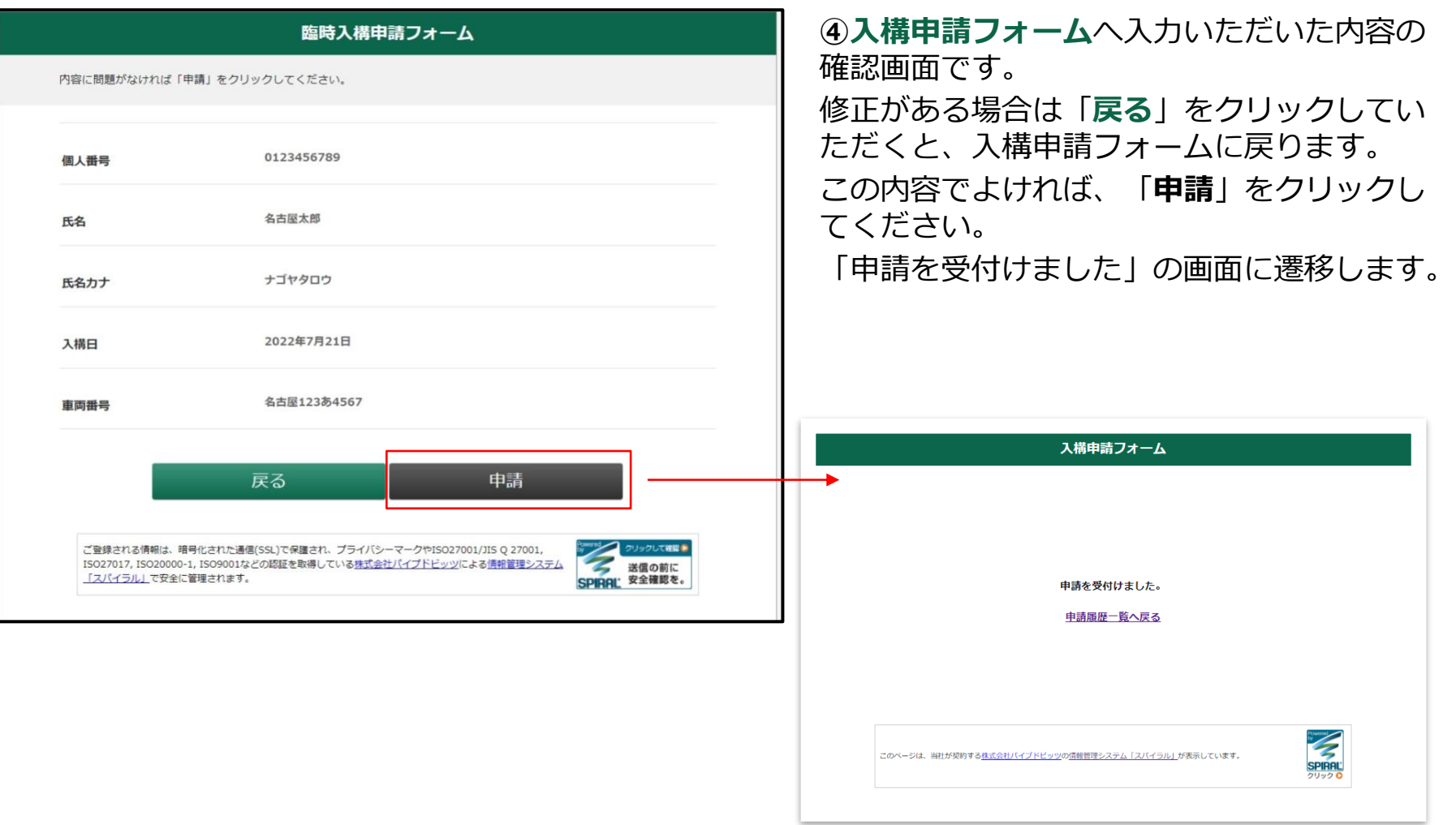

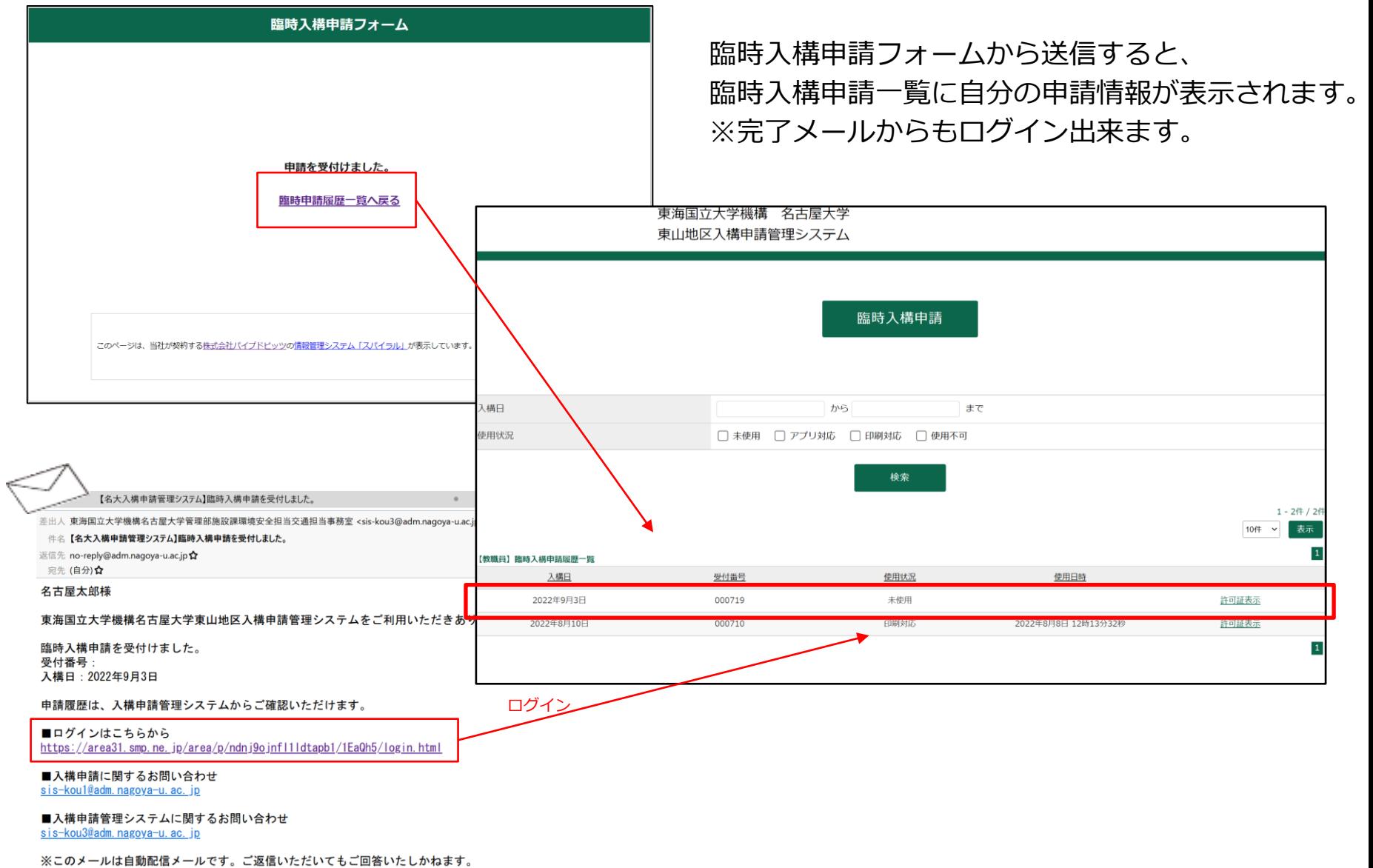

## **臨時入構申請後の流れ**

P21~P24

#### **●臨時入構申請後の流れ**

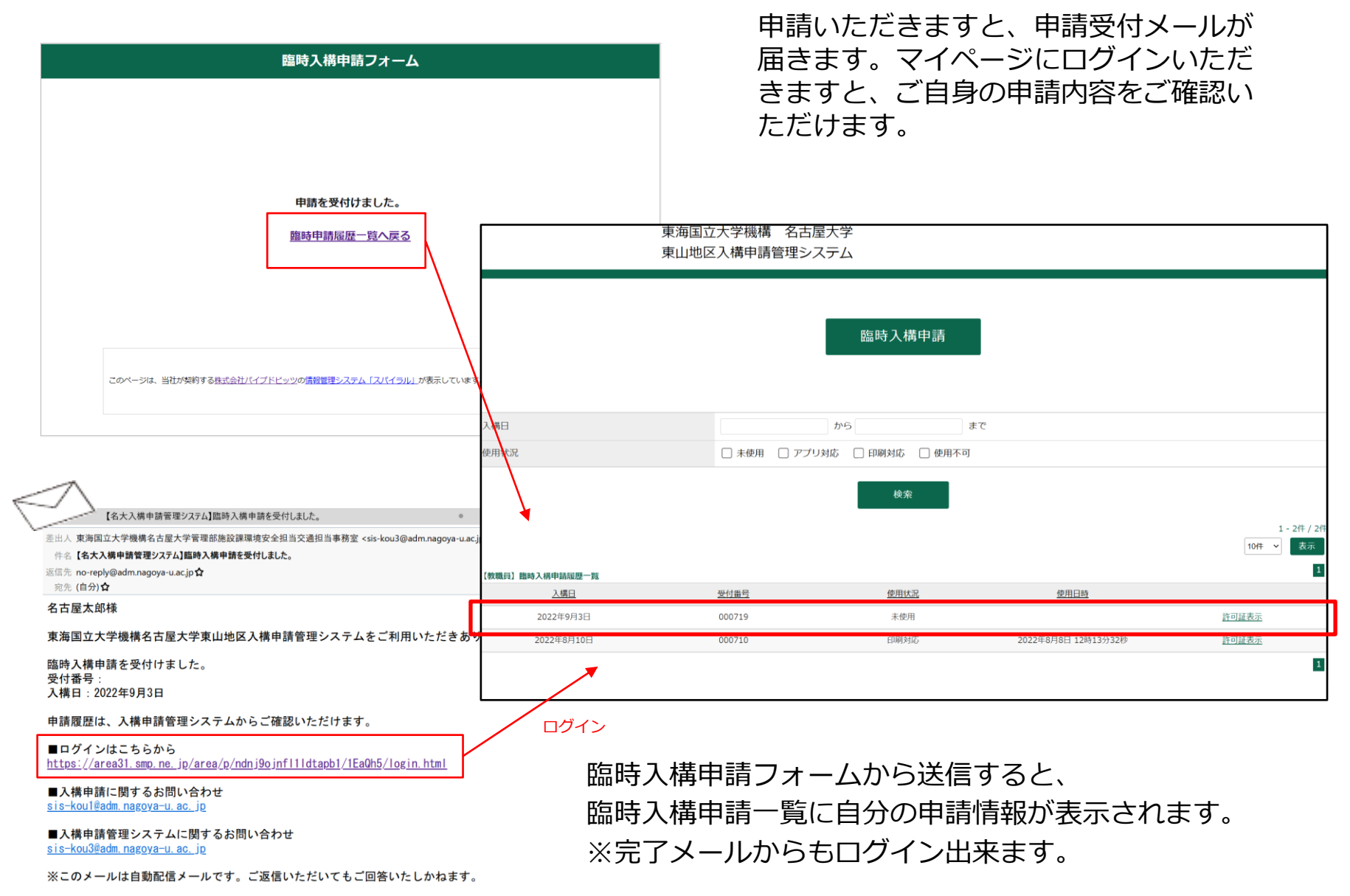

東海国立大学機構 名古屋大学 東山地区入構申請管理システム

<span id="page-24-0"></span>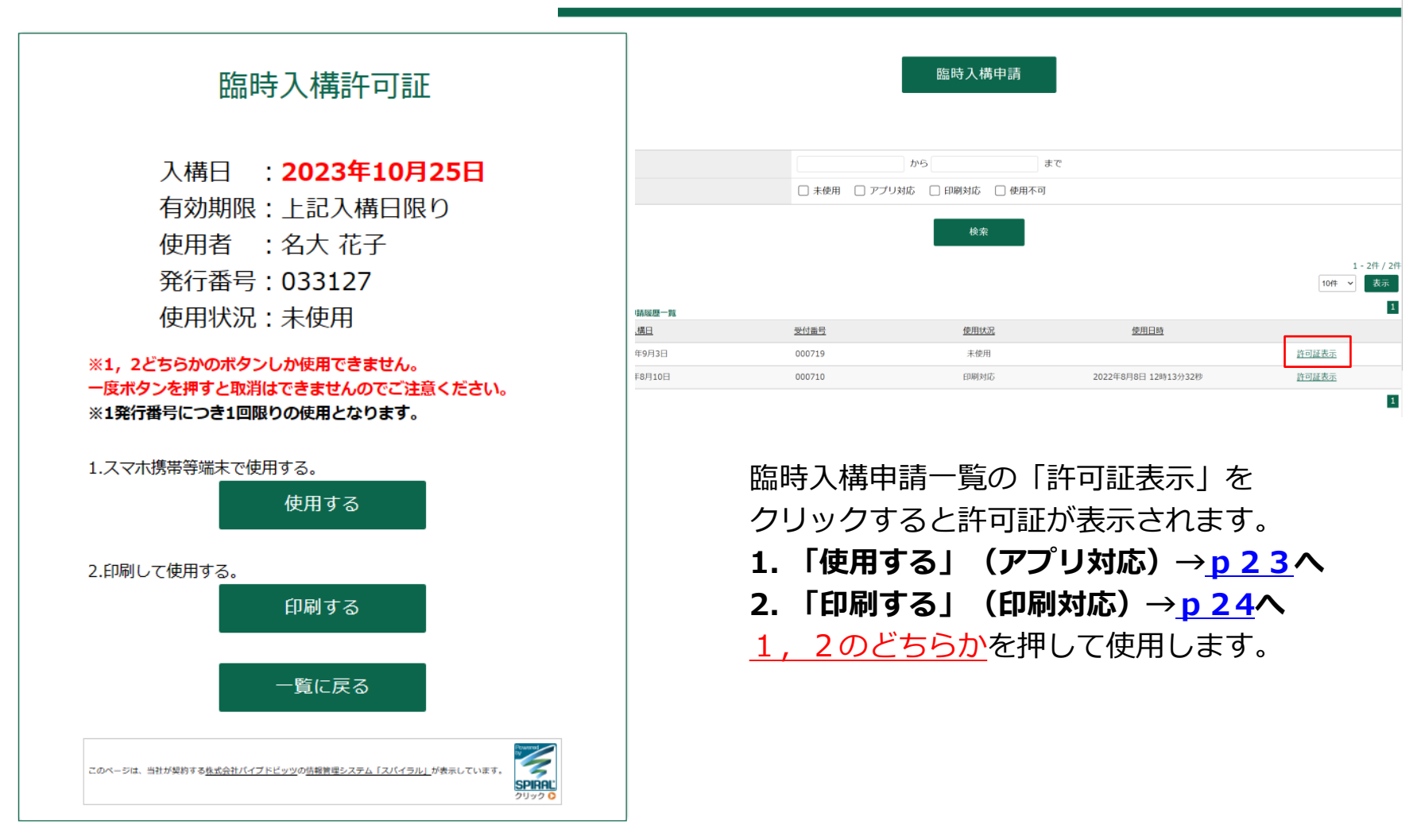

© 東海国立大学機構 名古屋大学

<span id="page-25-0"></span>●臨時入構許可証の使用方法について(アプリ対応)

①**「使用する」**をクリックする。

②許可証の二次元コードを、事前精算機の読み取り部分にかざして使用する。

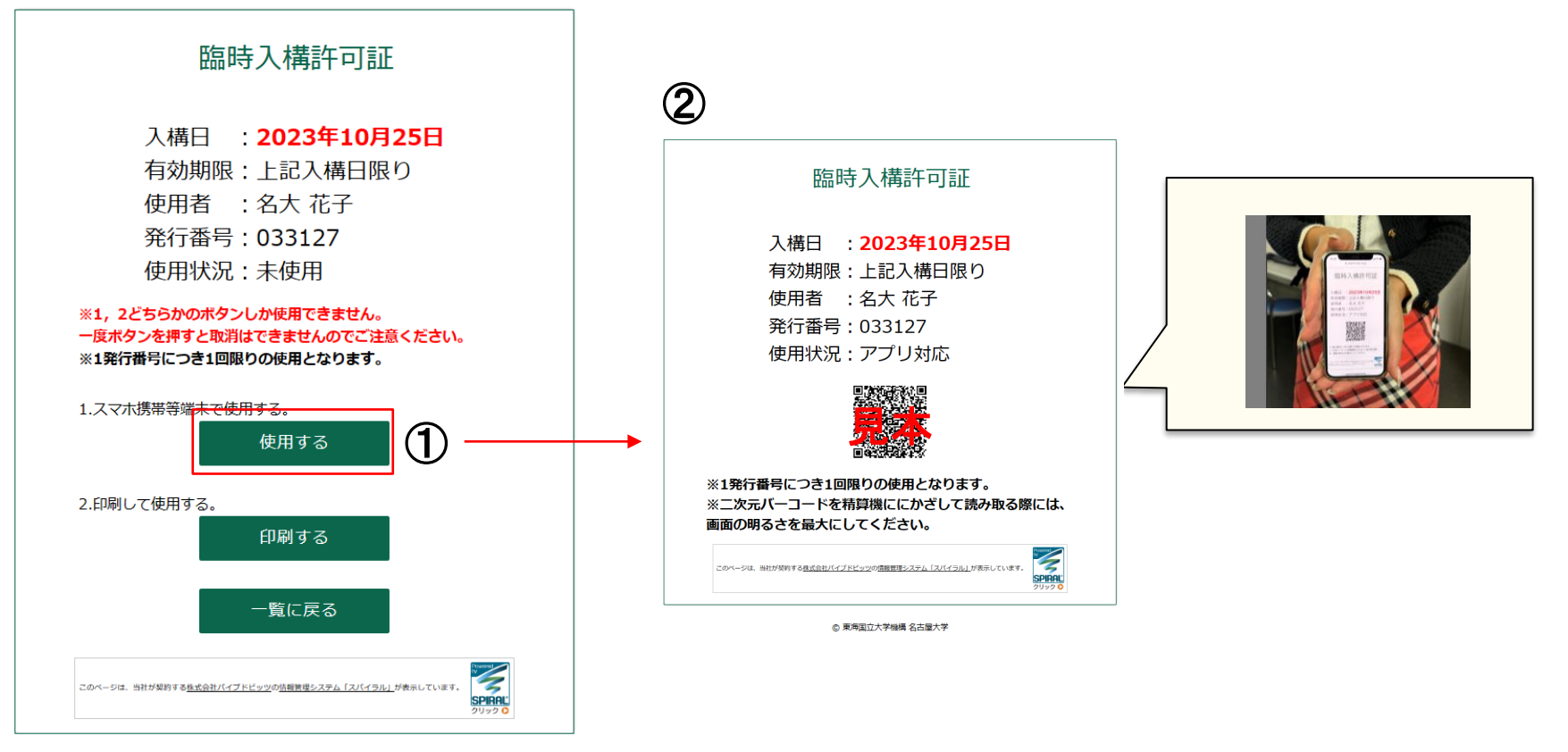

© 東海国立大学機構 名古屋大学

<span id="page-26-0"></span>●臨時入構許可証の使用方法について(印刷対応)

- ①**「印刷する」**をクリックする。
- ②**「印刷する」**をクリックし、印刷した許可証の二次元コードを、精算機の読み取り部分にかざして使用する。

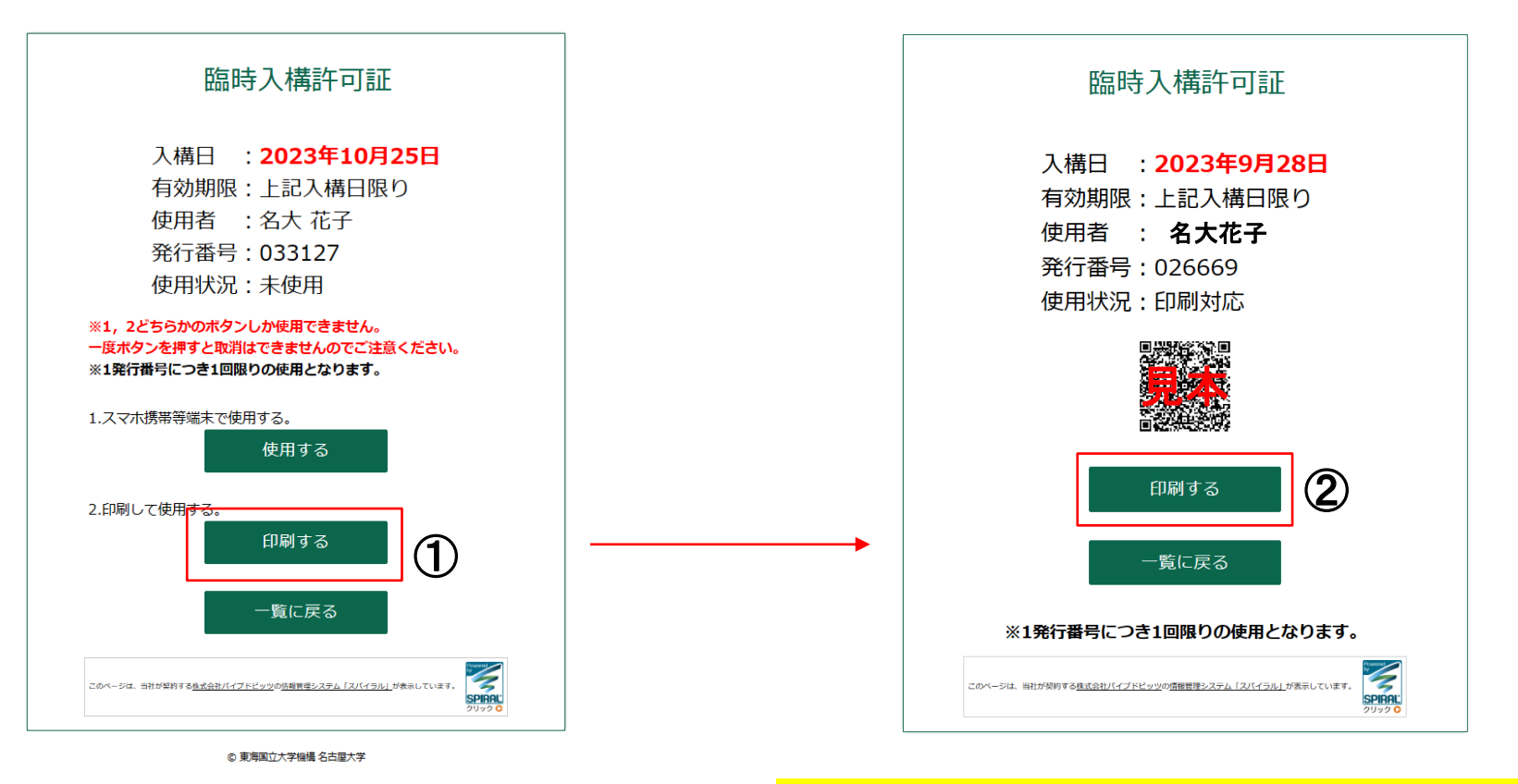

許可証は、1発行番号につき1回限りの使用。 複製不可です。

## **こんなとき、どう申請すればいい?**

1.申請者情報を確認・変更したい・・・ [P26](#page-28-0)〜P27 2.パスワードを変更したい/パスワードを忘れてしまった・・・P28~[P30](#page-30-0) 3.入構日、車両を変更したい・・・<u>[P31](#page-33-0)</u> 4.臨時入構の使用状況を確認したい・・・[P32](#page-34-0)

#### <span id="page-28-0"></span>**1.申請者情報を確認・変更したい(1/2)**

入構申請者登録フォームで登録していただいた情報(個人番号・パスワード・氏名・メールアドレス・所属 部局・職名・内線番号等)を確認したい・変更したい場合は、ログイン後TOPページの「**申請者情報確認・ 変更**」から手続きいただけます。

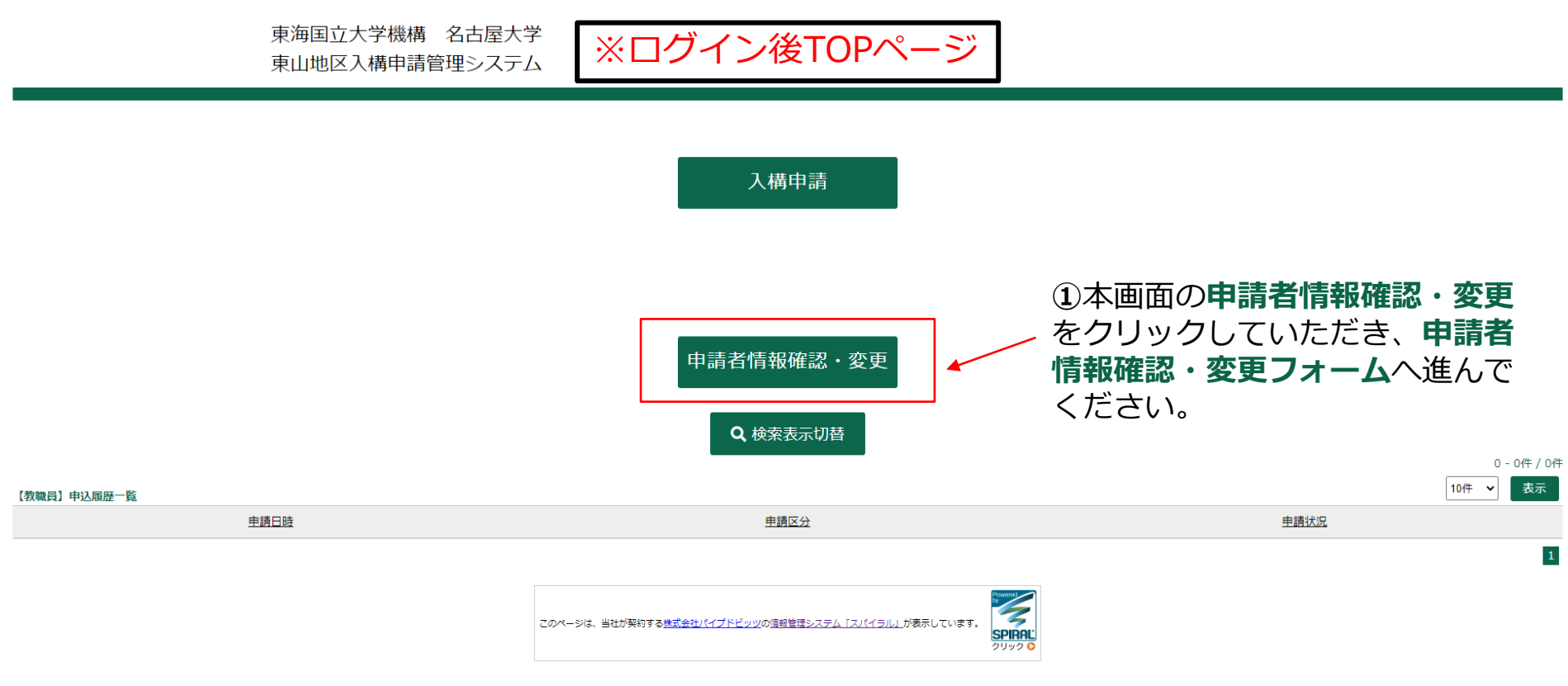

◎ 東海国立大学機構 名古屋大学

## <span id="page-29-0"></span>**1.申請者情報を確認・変更したい(2/2)**

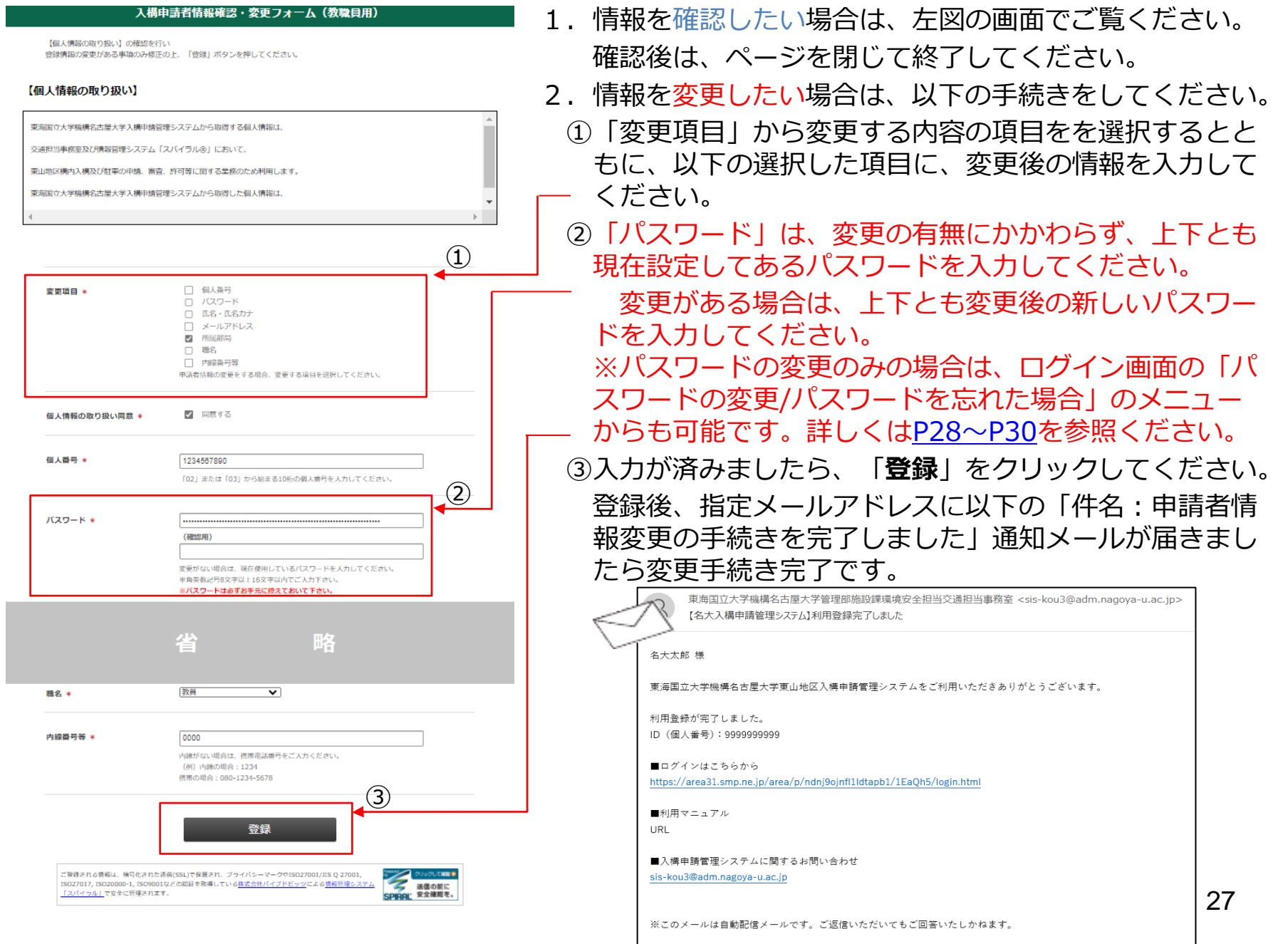

<span id="page-30-0"></span>**2.パスワードを変更したい/パスワードを忘れてしまった(1/3)**

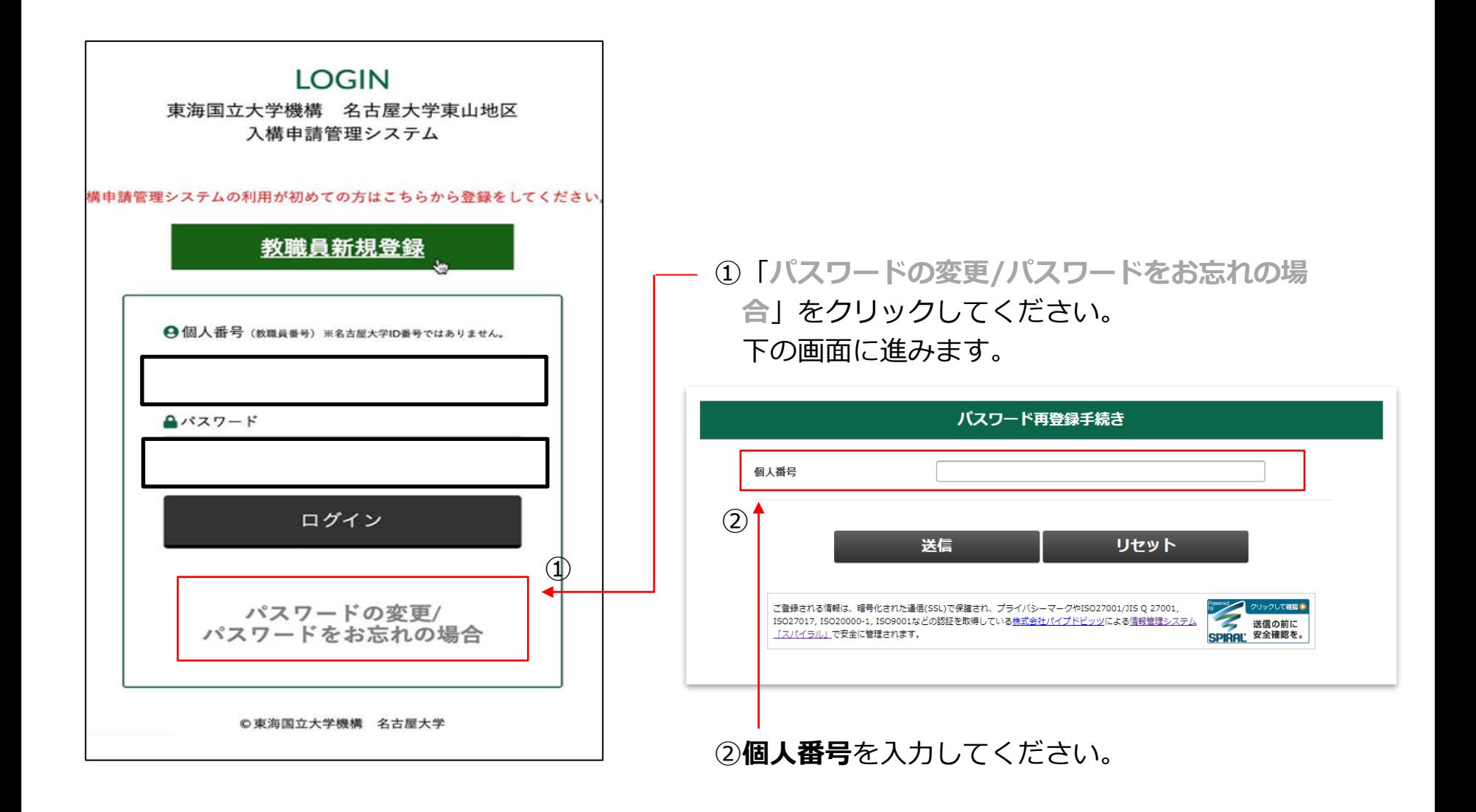

## **2.パスワードを変更したい/パスワードを忘れてしまった(2/3)**

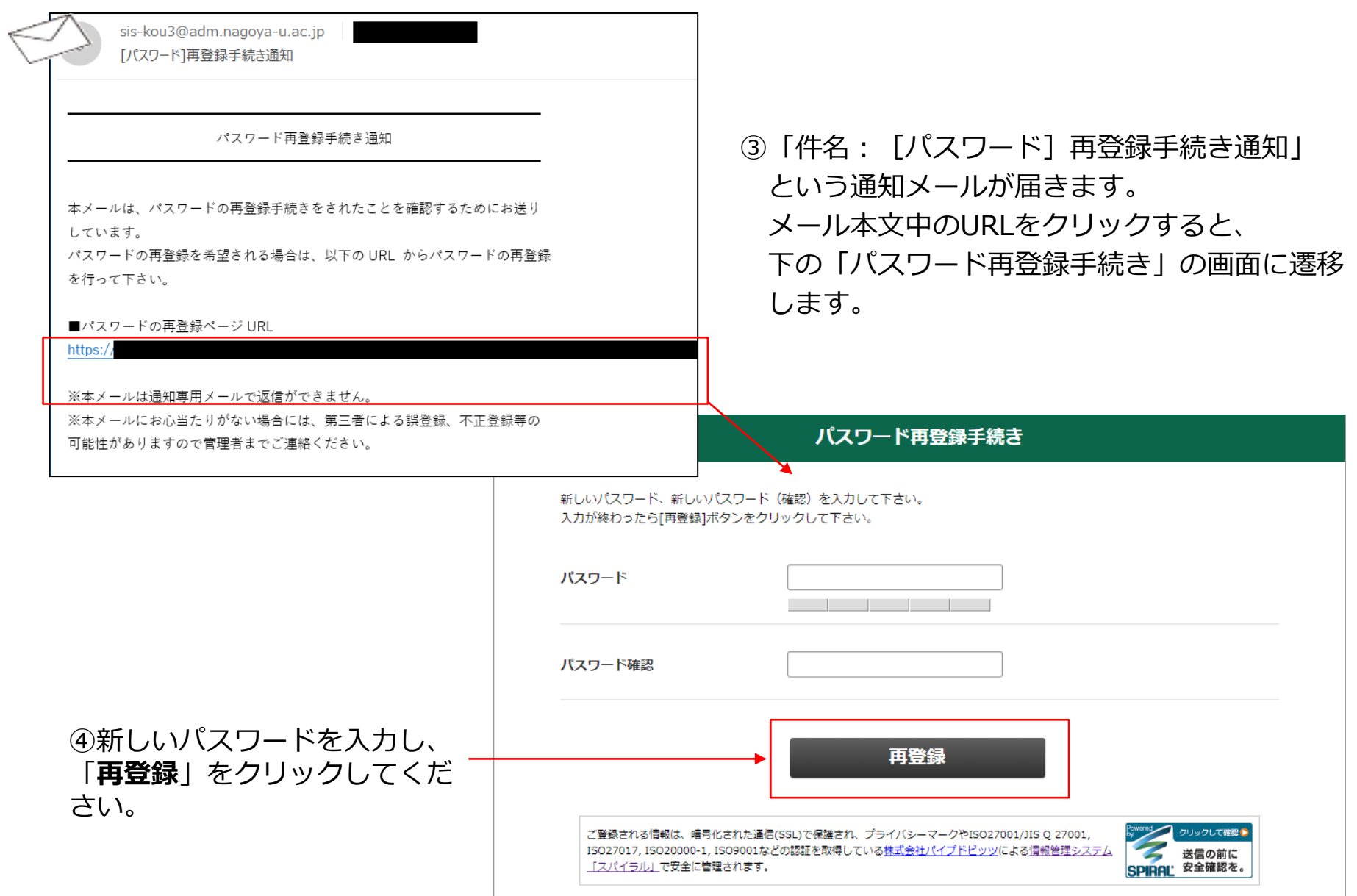

### **2.パスワードを変更したい/パスワードを忘れてしまった(3/3)**

⑤「件名:[パスワード]再登録完了通知」 という通知メールが届き、手続き完了です。

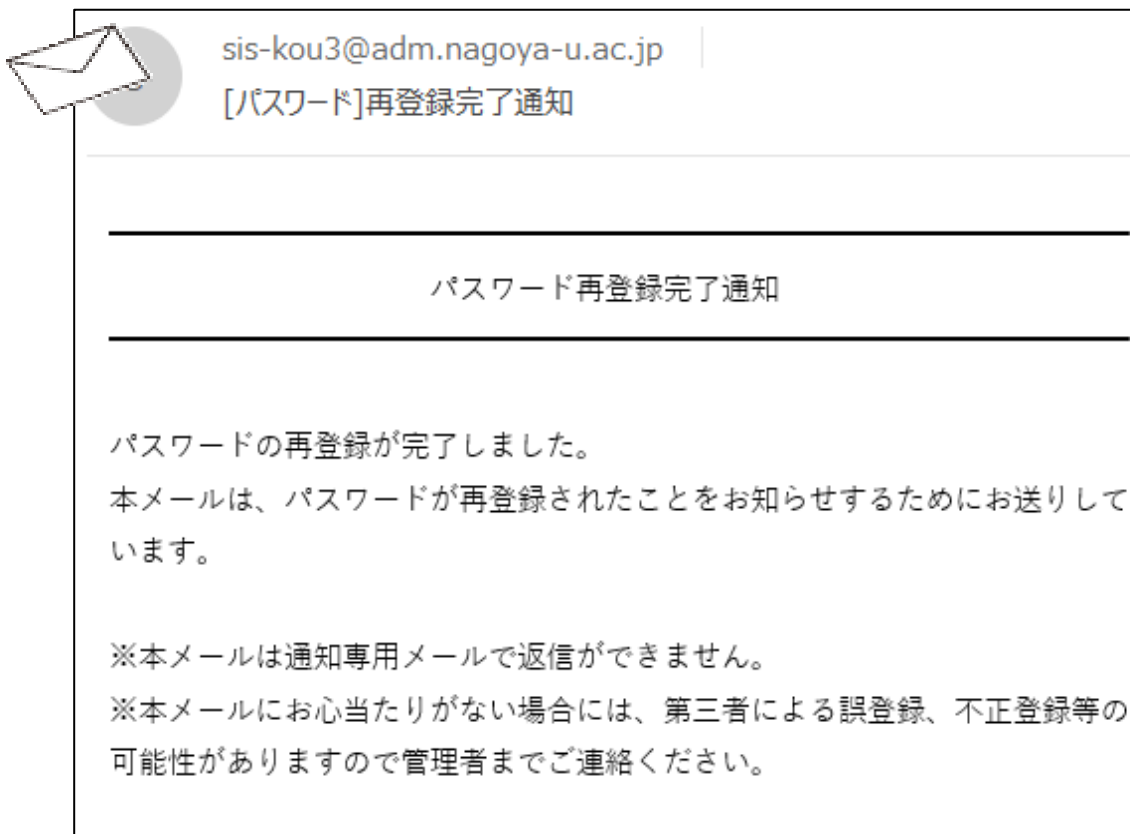

※パスワードの変更は、「**申請者情報確認・変更フォーム**」からも可能 です。詳しくは、P31~P33を参照ください。

#### <span id="page-33-0"></span>**3.入構日、登録車両を変更したい**

一度臨時申請で登録した情報の変更はできません。再度、新たに「**臨時入構申請**」手続きをしてください。  $(p.14 \sim p.19)$ 

実際に事前精算機で二次元コードを使用したものだけが、臨時入構の日数にカウントされます。

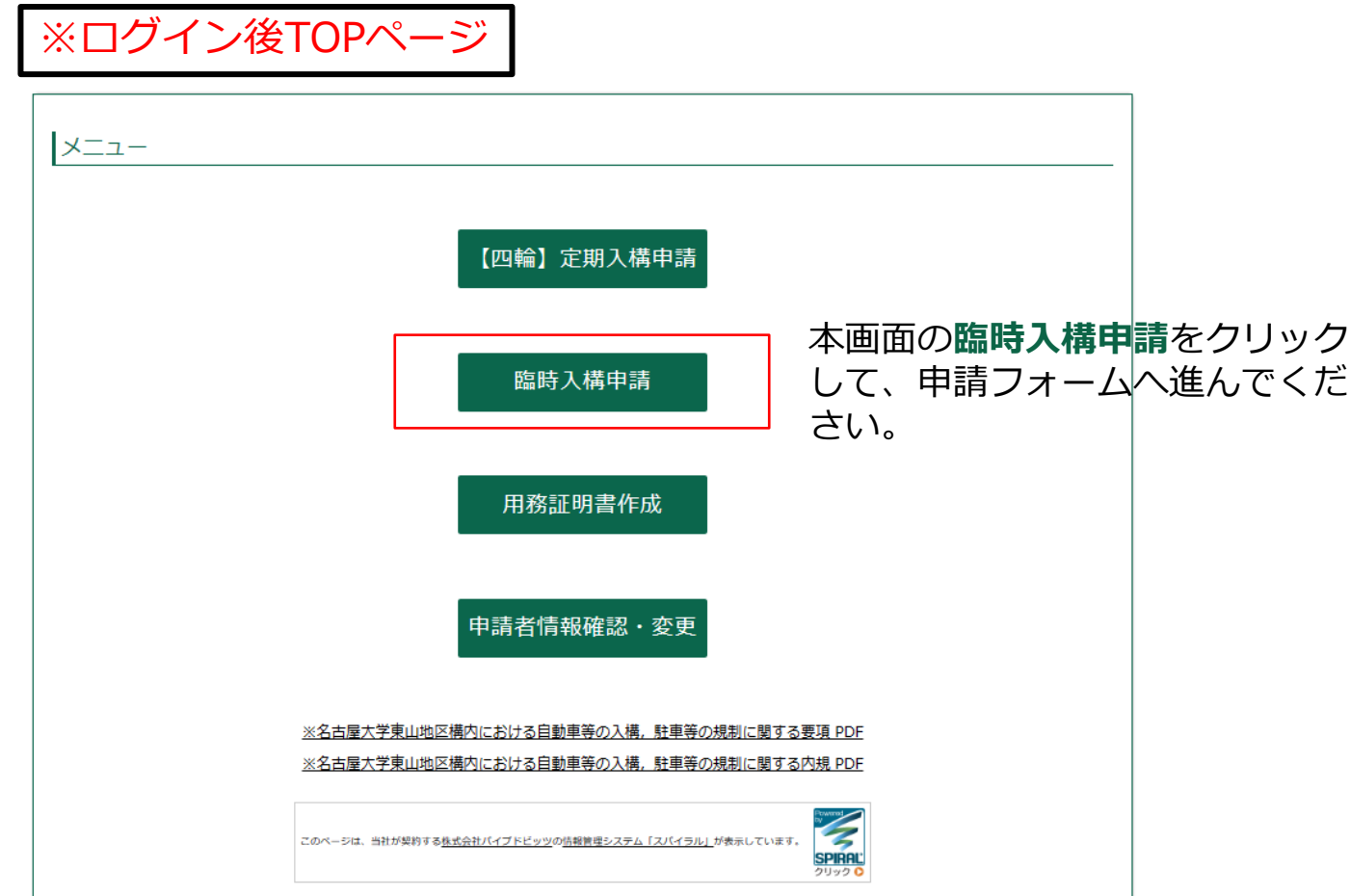

### <span id="page-34-0"></span>**4.臨時入構申請の使用状況をしたい**

東海国立大学機構 名古屋大学 東山地区入構申請管理システム

臨時入構申請

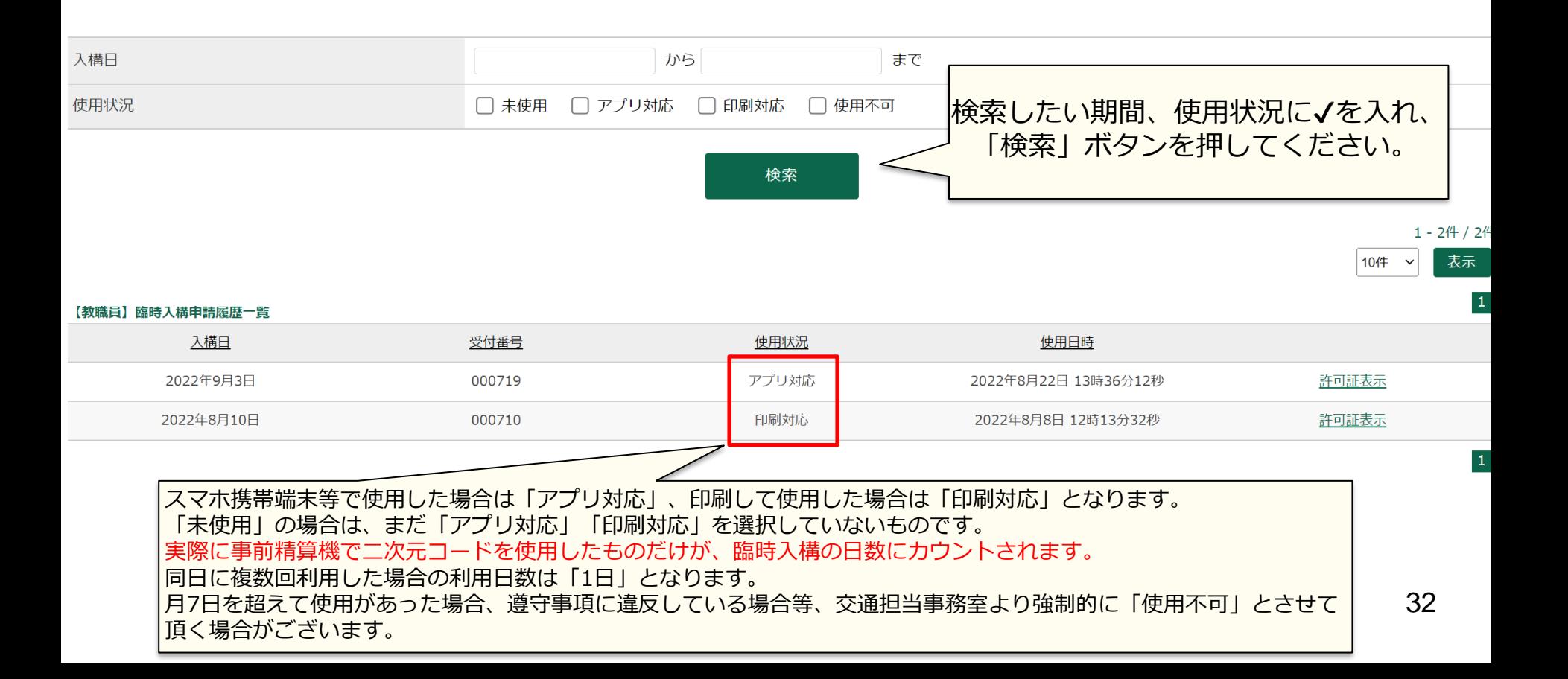

<span id="page-35-0"></span>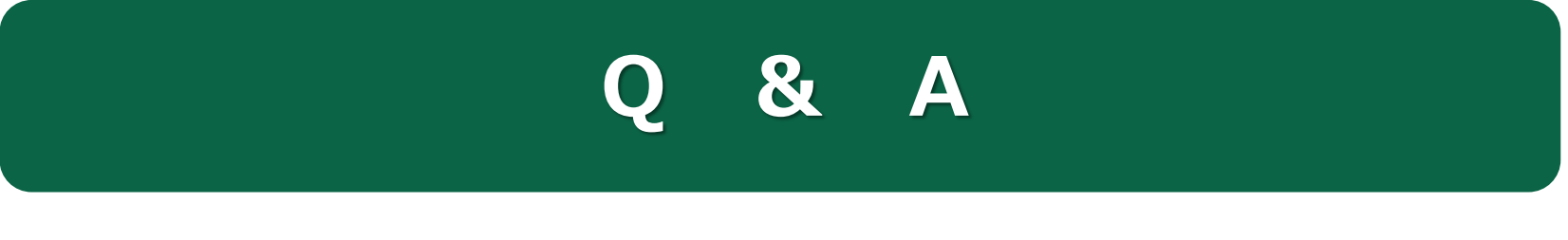

P34

#### $O & A$

- Q1.申請に関する問い合わせをしたいです。
- A. [sis-kou1@t.mail.nagoya-u.ac.jp](mailto:sis-kou1@adm.ｎagoya-u.ac.jp)へお問い合わせください。
- Q2. 入構申請管理システムに関する問い合わせをしたいです。
- A. [sis-kou1@t.mail.nagoya-u.ac.jp](mailto:sis-kou3@adm.ｎagoya-u.ac.jp)へお問い合わせください。

O4. ログイン後TOPページに表示される申込履歴一覧の「申請日時」とはいつを指しますか。 A.申請を登録した日時になります。

#### Q5.印刷した許可証を紛失しました。

A.再度許可証を印刷をしてください。なお、一発行番号につき1回限りの利用となります。

#### Q6.個人番号はどこで確認できますか。

A.労働条件通知書や人事労務Webサービスで確認いただけます。

- Q7.教職員新規登録で個人番号が、「既に登録済みです」というエラーが出てしまいます。
- A.ご自身で既にユーザ登録済みであるか、他の方が誤って登録してしまった可能性があります。 [sis-kou1@t.mail.nagoya-u.ac.jp](mailto:sis-kou3@adm.ｎagoya-u.ac.jp)へお問い合わせください。
- Q8.許可証のダウンロードができません。
- A. 別のブラウザやスマートフォンでダウンロードをお試しください。

#### Q9.申請区分が「非該当」である、「使用不可」のメールが届いた。

A.「非該当」のメールが届いた方は、臨時入構申請をする資格がない方になります。 「使用不可」のメールが届いた方は、月に7日を超える利用があった方、遵守事項を遵守いただいていない方等になり、 臨時入構申請をご利用いただけません。

## **安全運転を心がけ、くれぐれも事故にはお気を付けてご入構ください。**

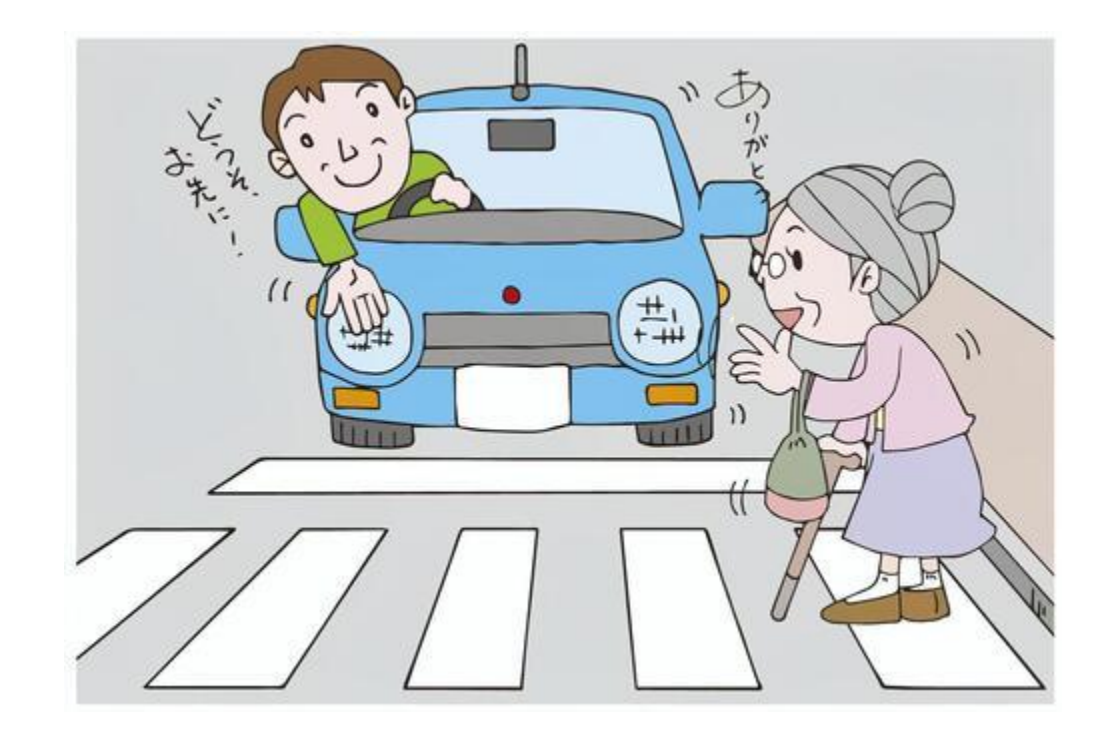